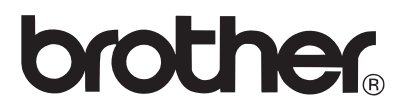

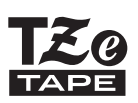

# MANUAL DO UTILIZADOR

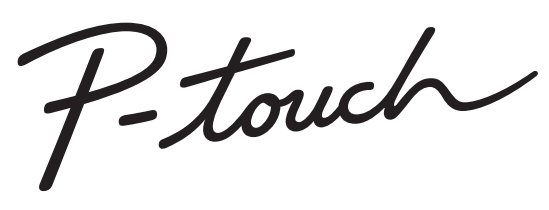

# H300

**Leia este Manual do Utilizador antes de começar a utilizar a P-touch. Mantenha o Manual do Utilizador num local acessível para futuras consultas. Visite-nos em http://solutions.brother.com/, onde poderá obter assistência para o produto e respostas às perguntas mais frequentes (FAQ).**

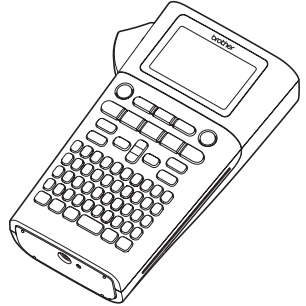

- **INTRODUÇÃO** 1
- $\overline{2}$ **GUIA RÁPIDO**
- 3 **EDITAR UMA ETIQUETA**
- 4 **IMPRESSÃO DE ETIQUETAS**
- **UTILIZAR A MEMÓRIA**  5 **DE FICHEIROS**
- **REINICIALIZAÇÃO E MANUTENÇÃO**  6 **DA P-TOUCH**
- $\overline{\mathbf{r}}$ **RESOLUÇÃO DE PROBLEMAS**
- $\bf{8}$ **ANEXO**
- **ÍNDICE REMISSIVO**

www.brother.com

# **INTRODUÇÃO**

Obrigado por ter adquirido a P-touch H300.

A sua nova P-touch é um sistema de etiquetagem fácil de usar e com muitas funcionalidades que facilitam a criação de etiquetas profissionais de alta qualidade. Este manual contém várias precauções e procedimentos básicos para utilizar esta P-touch. Leia atentamente este manual antes de utilizar a máquina e mantenha-o num local acessível para futuras consultas.

#### **Declaração de Conformidade (Apenas na Europa)**

A empresa Brother Industries, Ltd.

15-1, Naeshiro-cho, Mizuho-ku,

Nagoya 467-8561 Japan

declara que este produto e o transformador de corrente estão em conformidade com os requisitos essenciais de todas as diretivas e regulamentações aplicáveis na Comunidade Europeia.

A Declaração de Conformidade (DdC) pode ser transferida a partir do Brother Solutions **Center** 

Visite http://solutions.brother.com/ e:

- escolha "Europe";
- escolha o seu país;
- escolha o seu modelo;
- escolha "Manuais" e o seu idioma e, em seguida, clique em "Procurar";
- escolha Declaração de Conformidade;
- clique em "Transferir".

A sua Declaração será transferida como um ficheiro PDF.

#### **Nota de compilação e publicação**

Sob supervisão da Brother Industries, Ltd., este manual foi compilado e publicado, abrangendo as mais recentes descrições e especificações do produto.

O conteúdo deste manual e as especificações do produto estão sujeitos a alteração sem aviso prévio.

Se novas versões do software da H300 se tornarem disponíveis, este manual pode não refletir as funções atualizadas. Portanto, poderá verificar que o software e os conteúdos neste manual são diferentes.

Quaisquer nomes comerciais e nomes de produtos de empresas que aparecem em produtos Brother, documentos relacionados e quaisquer outros materiais são todos marcas comerciais ou marcas registadas dessas respetivas empresas.

# Índice

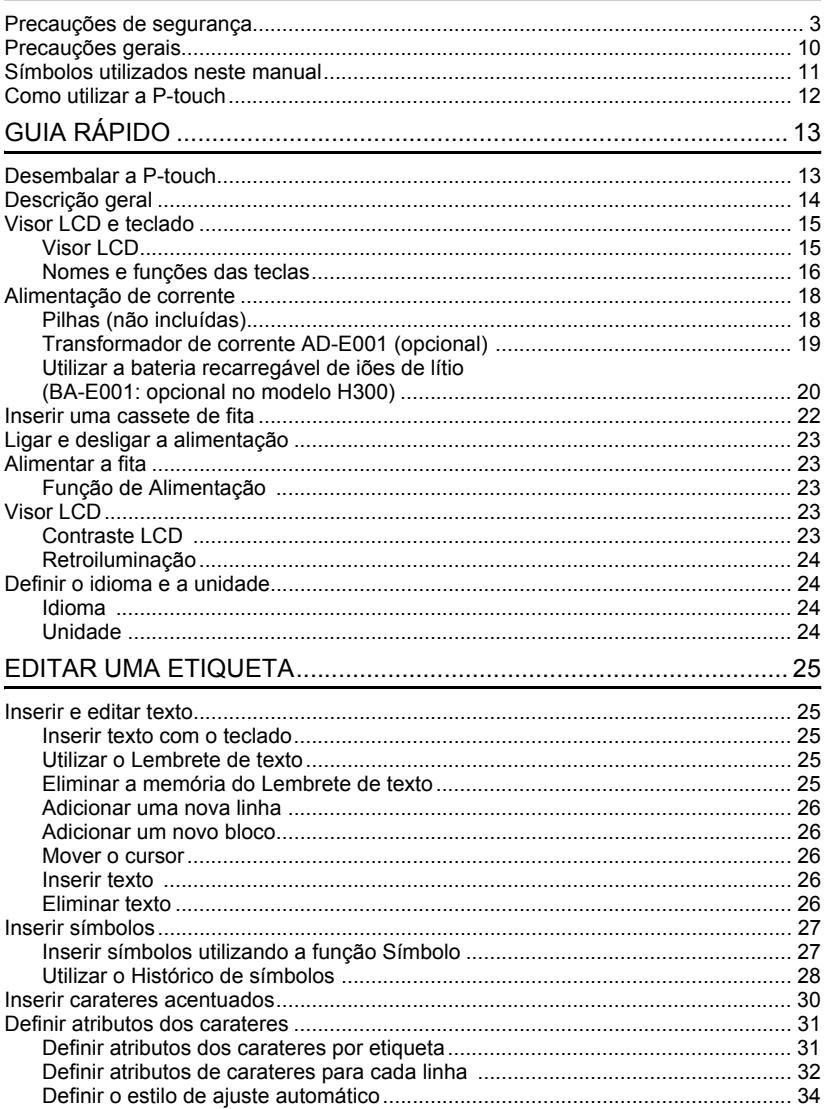

 $\begin{array}{c} \textcircled{\footnotesize{1}} \\ \textcircled{\footnotesize{2}} \end{array}$ 

 $\boxed{3}$  $\boxed{4}$ 

 $\frac{5}{6}$ 

 $\overline{1}$ 

 $\frac{1}{\sqrt{2}}$ 

## **INTRODUÇÃO**

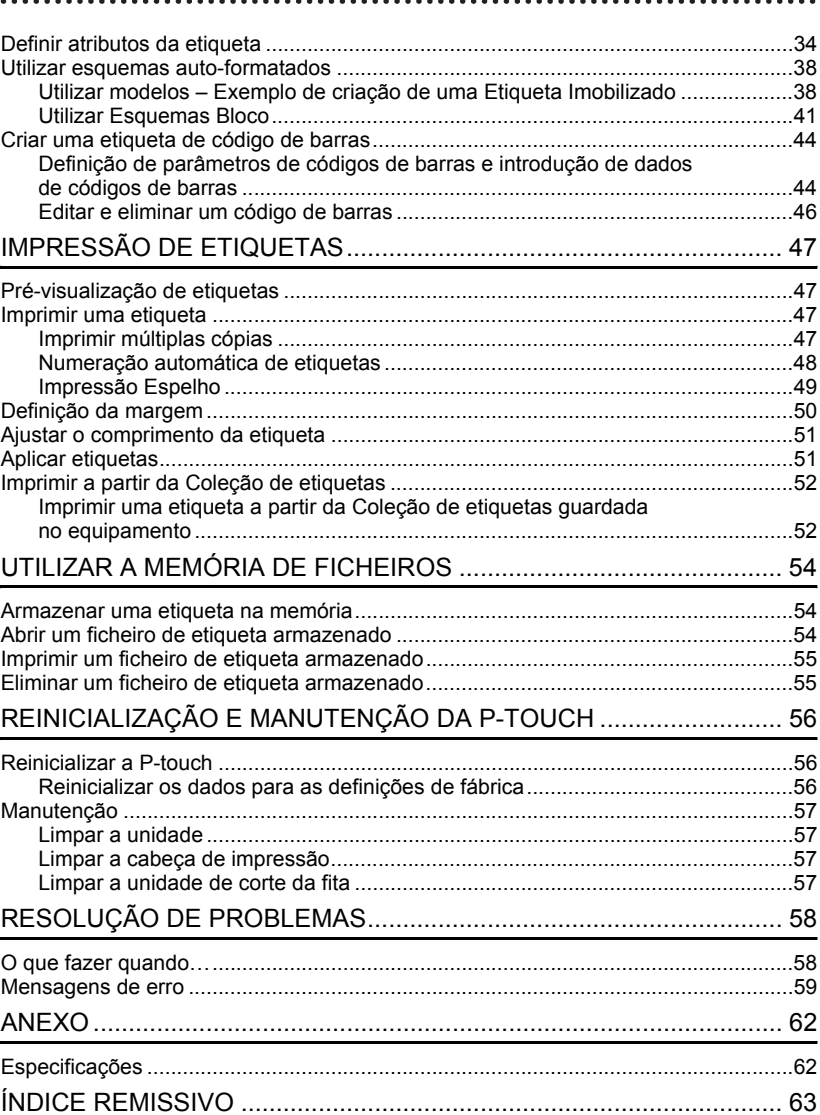

## **Precauções de segurança**

<span id="page-4-0"></span>Para evitar ferimentos e danos, notas importantes são explicadas utilizando diversos símbolos.

Os símbolos e os seus significados são os seguintes:

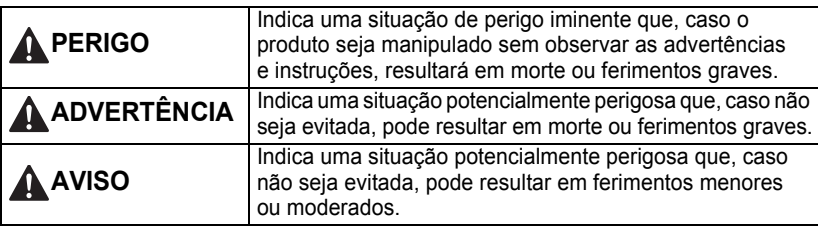

Os símbolos utilizados neste manual são os seguintes:

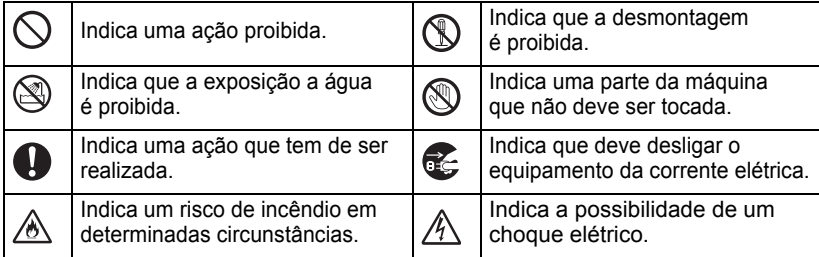

#### **INTRODUÇÃO**

## **PERIGO**

#### **Bateria recarregável de iões de lítio (bateria de iões de lítio opcional com o modelo H300)**

Observe cuidadosamente as precauções seguintes para a bateria recarregável de iões de lítio (referida doravante como "bateria recarregável"). Se estas precauções não forem respeitadas, sobreaquecimento, uma fuga ou fendas na bateria poderão resultar em curto-circuito, explosão, fumo, incêndio, choque elétrico, ferimentos pessoais ou em terceiros, ou danos no produto ou outros bens.

- $\Diamond$  Utilize a bateria recarregável apenas para o fim a que se destina. A impressora e a
	- bateria recarregável foram concebidas para funcionar exclusivamente uma com a outra. NÃO insira a bateria recarregável numa impressora diferente, nem uma bateria recarregável diferente na sua impressora; caso contrário, podem ocorrer danos ou um incêndio.
- $\bigcirc$  Para carregar a bateria recarregável,
- A insira-a na impressora e, em seguida. utilize o transformador de corrente concebido especificamente para esta impressora.
- $\bigcirc$  NÃO carregue a bateria recarregável
- perto de fogo nem em locais expostos a luz solar direta. Fazê-lo poderia ativar o circuito de proteção, que foi concebido para impedir danos provocados por temperaturas elevadas. A ativação do circuito de proteção poderá provocar a paragem do carregamento, um carregamento com uma corrente/tensão excessiva se o circuito de proteção falhar ou uma reação química anormal dentro da bateria.  $\bigcirc$  Quando carregar a bateria recarregável,
- utilize apenas um carregador de bateria concebido especificamente para
	- a bateria recarregável.
- $\bigcirc$  NÃO deixe que fios ou outros objetos
- de metal entrem em contacto com os Ѧ terminais da bateria recarregável. Não transporte nem armazene a bateria recarregável juntamente com objetos de metal, como colares ou ganchos de cabelo. Isso pode causar um curto-circuito e fazer com que os objetos de metal, como fios, colares ou ganchos de cabelo, sobreaqueçam.
- $\bigcirc$  NÃO utilize nem deixe a bateria
- ecarregável perto de fogo, aquecedores ou outros locais sujeitos a temperaturas elevadas (acima dos 80 °C).
- $\Diamond$  NÃO deixe que a bateria recarregável
- entre em contacto ou seja submersa em água.
- $\bigcirc$  NÃO a utilize em ambientes corrosivos,
- como áreas expostas a maresia, água
- salgada, gases ácidos, alcalinos ou corrosivos, produtos químicos ou líquidos corrosivos.
- $\bigcirc$  NÃO utilize a bateria recarregável
- se estiver danificada ou apresentar uma fuga.

e

**INTRODUÇÃO**

INTRODUÇÃC

## **PERIGO**

#### **Bateria recarregável de iões de lítio (bateria de iões de lítio opcional com o modelo H300)**

 $\bigcirc$  NÃO solde diretamente quaisquer ligações à bateria recarregável. Isto ⚠ pode fazer com que o isolamento interno derreta, que seja exalado gás ou que os mecanismos de segurança falhem.  $\bigcirc$  NÃO utilize a bateria recarregável com a polaridade (+) (-) invertida. Verifique a orientação da bateria recarregável antes de a inserir e não tente forçá-la para dentro da impressora. Carregar a bateria recarregável com a polaridade invertida pode causar uma reação química anormal dentro da mesma ou um fluxo anormal de corrente durante a utilização.  $\bigcirc$  NÃO lique diretamente a bateria recarregável a uma tomada elétrica ⚠ doméstica.  $\heartsuit$  Uma fuga de líquido (eletrólito) da impressora ou da bateria recarregável ∕∾ pode indicar que a bateria recarregável está danificada. Se a bateria recarregável apresentar uma fuga, interrompa imediatamente a utilização da impressora, desligue o transformador de corrente e isole a impressora ao colocá-la num saco. Não toque no eletrólito. Se o eletrólito entrar em contacto com os olhos, não os esfregue. Lave imediatamente com água potável ou outra água limpa abundante e procure assistência médica. Se não for diluído, o eletrólito pode provocar lesões oculares. Se o eletrólito entrar em contacto com a pele ou o vestuário, lave imediatamente com água.  $\heartsuit$  NÃO coloque a impressora ou a bateria recarregável num forno micro-ondas ou

num recipiente de alta pressão.

 $\Diamond$ ) NÃO deixe uma bateria recarregável descarregada na unidade principal durante um longo período de tempo. Fazê-lo pode encurtar a vida da bateria recarregável ou causar um curto-circuito. Caso só consiga utilizar a impressora por um curto período de tempo, ainda que a bateria recarregável esteja totalmente carregada, a bateria recarregável pode ter chegado ao fim da sua vida útil. Substitua a bateria recarregável por uma nova. Quando retirar e substituir a bateria recarregável, cubra os terminais da bateria recarregável usada com fita adesiva, de modo a evitar criar um curto-circuito na bateria.

 $\bigcirc$  NÃO desmonte, não modifique nem tente reparar a bateria recarregável. y

 $\bigcirc$  NÃO elimine a bateria recarregável numa fogueira nem a sobreaqueça ⚠ intencionalmente. Isto pode fazer com que o isolamento interno derreta, que seja exalado gás ou que os mecanismos de segurança falhem. Além disso, a solução de eletrólito pode incendiar-se.  $\heartsuit$  NÃO fure a bateria recarregável com quaisquer objetos, não a sujeite a choques fortes nem a atire. Danos no circuito de proteção da bateria recarregável podem fazer com que a mesma seja recarregada a uma corrente/tensão anormal ou causar uma reação química anormal dentro da bateria recarregável.  $\wedge$ ) NÃO incinere a bateria recarregável

nem a elimine juntamente com os

resíduos domésticos.

**5**

#### **INTRODUÇÃO**

## **ADVERTÊNCIA**

#### <span id="page-7-0"></span>**P-touch**

Siga estas diretrizes para evitar um incêndio, choque elétrico, o risco de ferimentos pessoais ou em terceiros, e/ou danos na impressora ou outros bens.

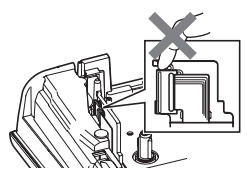

- NÃO deixe que a impressora se molhe nem a utilize em áreas que possam ficar molhadas, como casas de banho ou próximo de lavatórios.
- NÃO toque em quaisquer peças metálicas próximas da cabeça de impressão. A cabeça de impressão pode ficar muito quente durante a utilização e mantém-se muito quente imediatamente depois da utilização. Não lhe toque diretamente com as mãos.
- NÃO desmonte a P-touch. Para inspeção, ajuste e reparação da impressora, contacte o serviço de apoio ao cliente da Brother.
- $\bigcirc$  Sacos de plástico são usados no empacotamento da impressora. Para evitar o perigo de asfixia, mantenha esses sacos afastados de bebés e crianças.
- Se detetar calor, um odor anormal. descoloração da impressora, deformação ou qualquer outra coisa de invulgar durante a utilização ou o armazenamento da impressora, interrompa imediatamente a utilização da impressora, desligue o transformador de corrente e retire as pilhas.
- Para evitar danos, não deixe cair nem embata com a P-touch.
- NÃO use a P-touch com um objeto estranho dentro da mesma. Se água, uma substância metálica ou qualquer outro objeto estranho entrar na P-touch, desligue o transformador de corrente, retire as pilhas e, em seguida, contacte o serviço de apoio ao cliente da Brother.

#### **Pilhas alcalinas/pilhas recarregáveis de Ni-MH**

Siga estas diretrizes para evitar vazamento de líquido, calor, rutura das pilhas e ferimentos pessoais.

- em curto-circuito, não recarregue nem desmonte as pilhas.
- NÃO deixe que as pilhas se molhem, por  $\Diamond$  NÃO utilize uma pilha danificada, exemplo, ao manuseá-las com as mãos molhadas ou ao derramar bebidas sobre as mesmas.
- Se líquido vazado das pilhas entrar em contacto com os seus olhos, lave-os imediatamente com água limpa abundante e depois procure assistência médica. Se líquido vazado entrar nos seus olhos, pode resultar em perda de visão ou outras lesões oculares.
- $\bigcirc$  NÃO deixe que um objeto metálico entre em contacto com os polos positivo e negativo de uma pilha.
- NÃO queime, não aqueça, não coloque ( S NÃO utilize objetos aguçados, como uma pinça ou uma caneta de metal, para retirar ou substituir as pilhas.
	- deformada ou com vazamento, nem uma pilha com uma etiqueta danificada. Fazê-lo pode resultar na produção de calor excessivo. A utilização de uma pilha danificada ou com vazamento pode também fazer com que líquido da pilha entre em contacto com as suas mãos. Se líquido vazado das pilhas entrar em contacto com as suas mãos, há uma possibilidade de queimaduras químicas. Se líquido vazado entrar em contacto com as suas mãos e esfregar os olhos, isto pode resultar em perda de visão ou outras lesões oculares. Lave imediatamente as mãos com água limpa abundante e depois procure assistência médica.

## **ADVERTÊNCIA**

**Transformador de corrente (transformador de corrente opcional com o modelo H300)** Siga estas diretrizes para evitar um incêndio, danos, choque elétrico, avaria ou o risco de ferimentos.

Certifique-se de que a ficha está totalmente inserida na tomada elétrica. Não utilize uma tomada solta. **O** Utilize sempre o transformador de corrente especificado e ligue sempre o transformador de corrente a uma tomada elétrica com a tensão

especificada (220-240 V). Não o fazer pode resultar em ferimentos pessoais ou em terceiros, ou danos na impressora ou outros bens. A Brother não assume qualquer responsabilidade por qualquer acidente ou danos resultantes da não utilização do transformador de corrente e do cabo do transformador especificados.  $\bigcirc$ 

- $\bigcirc$  NÃO ligue o transformador de corrente ou o cabo do transformador a outros produtos.
- $\mathcal{A}$  NÃO toque no transformador de corrente nem na P-touch durante uma trovoada. Pode haver um risco remoto de choque elétrico devido a relâmpagos quando a impressora é utilizada durante uma trovoada.

#### **Unidade de corte da fita**

NÃO toque na lâmina da unidade de corte.

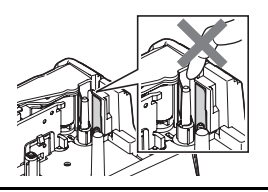

- $\bigcirc$  NÃO toque no transformador de corrente nem na ficha de alimentação com as mãos molhadas.
- $\bigcirc$  NÃO utilize o transformador de corrente em locais com humidade elevada, como casas de banho.
- $\bigcirc$  NÃO use um cabo do transformador ou uma ficha de alimentação que apresente danos.
- $\bigcirc$  NÃO coloque objetos pesados sobre o cabo do transformador ou a ficha de alimentação, nem os danifique ou modifique. Não dobre nem puxe o cabo do transformador à força.
	- NÃO deixe cair, não embata nem danifique de outra forma o transformador de corrente.

#### **INTRODUÇÃO**

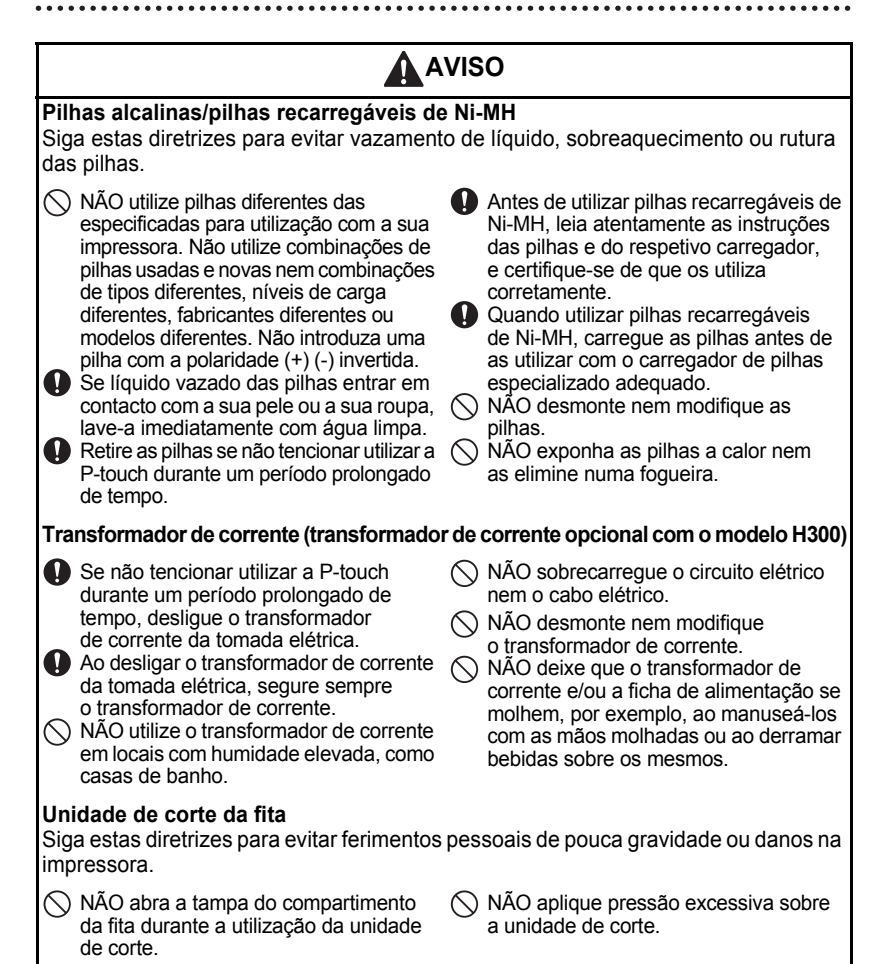

e

**INTRODUÇÃO**

INTRODUÇÃO

#### **P-touch** Siga estas diretrizes para evitar ferimentos pessoais de pouca gravidade ou danos na P-touch. Armazene a P-touch sobre uma superfície plana e estável, como uma secretária ou uma gaveta.  $\bigcirc$  NÃO deixe a P-touch nem qualquer fita ao alcance de crianças pequenas.  $\bigcirc$  NÃO coloque quaisquer objetos pesados sobre a P-touch. Utilize sempre o transformador de corrente sugerido (AD-E001) para a P-touch e ligue-o a uma tomada com a tensão especificada. Não o fazer poderá resultar em danos ou avaria da P-touch.  $\bigcirc$  NÃO utilize a P-touch em locais com humidade elevada, como casas de banho.  $\bigcirc$  NÃO deixe que a P-touch se molhe, por exemplo, ao manuseá-la com as mãos molhadas ou ao derramar bebidas sobre a mesma.  $\bigcirc$  NÃO desmonte nem modifique a P-touch. Se detetar calor, um odor anormal. descoloração da P-touch, deformação ou qualquer outra coisa de invulgar durante a utilização ou o armazenamento da P-touch, interrompa imediatamente a utilização da P-touch, desligue o transformador de corrente e retire as pilhas. **A** AVISO

#### **INTRODUÇÃO**

## **Precauções gerais**

#### <span id="page-11-0"></span>**Bateria recarregável de iões de lítio**

- No momento da compra, a bateria recarregável de iões de lítio estará ligeiramente carregada para que a funcionalidade da impressora possa ser verificada; contudo, a mesma deve ser completamente carregada com o transformador de corrente antes de a impressora ser utilizada.
- Caso a impressora não seja utilizada durante um período prolongado de tempo, retire a bateria recarregável de iões de lítio da impressora e armazene-a num local em que não seja exposta a eletricidade estática, humidade elevada ou temperaturas elevadas (recomendam-se temperaturas entre 15 e 25 °C e uma humidade de 40 a 60%). Para manter a eficiência e a vida útil da bateria recarregável de iões de lítio, carregue-a pelo menos a cada seis meses.
- Se detetar qualquer coisa de invulgar em relação à bateria recarregável de iões de lítio da primeira vez que for utilizada, por exemplo, sobreaquecimento ou ferrugem, NÃO continue a utilizar a bateria. Contacte o revendedor onde adquiriu a impressora.

#### **Impressora**

- NÃO instale este equipamento perto de qualquer dispositivo que cause interferências eletromagnéticas. O equipamento pode funcionar incorretamente se for colocado perto de um televisor ou rádio, etc.
- NÃO utilize a P-touch de qualquer forma ou para qualquer finalidade que não as descritas neste manual. Fazê-lo pode resultar em ferimentos ou danos no equipamento.
- NÃO coloque quaisquer objetos estranhos na ranhura de saída da fita, no conetor do transformador de corrente ou em qualquer outra parte da impressora.
- NÃO toque na cabeça de impressão (consulte a [página 6\)](#page-7-0) com os dedos. Utilize a cassete de limpeza da cabeça de impressão opcional (TZe-CL4), a função de auto-limpeza da impressora ou um objeto macio (por exemplo, uma cotonete) ao limpar a cabeça de impressão ([consulte "Limpar a unidade" na página 57\)](#page-58-4).
- NÃO limpe qualquer parte do equipamento com álcool ou outros solventes orgânicos. Utilize somente um pano macio e seco.
- NÃO exponha a P-touch a luz solar direta, não a coloque perto de aquecedores ou de outros eletrodomésticos geradores de calor, nem em qualquer local exposto a temperaturas demasiado elevadas ou baixas, humidade elevada ou poeiras. O intervalo de temperatura de funcionamento padrão da P-touch é de 10 a 35 °C.
- NÃO deixe qualquer borracha ou vinil, nem produtos à base de borracha ou vinil, sobre a impressora durante um período prolongado de tempo; caso contrário, a impressora pode ficar manchada.
- Em função das condições ambientais e das definições aplicadas, alguns carateres ou símbolos podem ser difíceis de ler.
- Utilize fitas Brother TZe com este equipamento.
- NÃO puxe nem aplique pressão sobre a fita na cassete, de modo a evitar danificar a impressora.
- NÃO tente imprimir etiquetas utilizando uma cassete de fita vazia ou sem uma cassete de fita instalada na P-touch. Fazê-lo irá danificar a cabeça de impressão.

e

**INTRODUÇÃO**

INTRODUÇÃO

- NÃO tente cortar a fita durante a impressão ou a alimentação, dado que esta ação irá danificar a fita.
- Em função da localização, do material e das condições ambientais, a etiqueta pode descolar-se ou ficar impossível de retirar, e a cor da etiqueta pode alterar-se ou desbotar para outros objetos.
- NÃO exponha as cassetes de fita a luz solar direta, temperaturas elevadas, humidade elevada ou poeiras. Guarde as cassetes de fita num local fresco e escuro. Use as cassetes de fita pouco tempo depois de abrir as respetivas embalagens.
- Marcas feitas com tinta à base de óleo ou de água podem ser visíveis através de uma etiqueta aposta sobre as mesmas. Para ocultar as marcas, utilize duas etiquetas apostas uma sobre a outra ou use uma etiqueta de cor escura.
- Quaisquer dados guardados na memória irão perder-se em caso de avaria ou reparação da P-touch, ou se a carga das pilhas/bateria se esgotar.
- Quando a alimentação elétrica é desligada durante mais de dois minutos, todo o texto e definições de formatos irão perder-se. Os ficheiros de texto guardados na memória também serão apagados.
- Um autocolante de proteção em plástico transparente é colocado sobre o visor durante o fabrico e o envio. Este autocolante deve ser retirado antes da utilização do produto.
- Também pode utilizar fita termo retrátil neste modelo. Consulte o site da Brother (http://www.brother.com/) para obter mais informações. Não poderá usar algumas molduras de impressão, coleções de etiquetas ou definições de tipo de letra quando utilizar fita termo retrátil.
- A P-touch não está munida de uma função de carregamento de pilhas recarregáveis de Ni-MH.
- A etiqueta impressa pode diferir da imagem que aparece no visor LCD.
- Tenha em atenção que a Brother Industries, Ltd. não assume qualquer responsabilidade por danos ou ferimentos resultantes da inobservância das precauções indicadas neste manual.
- Recomendamos vivamente que leia este manual com muita atenção antes de utilizar a P-touch e que depois o mantenha num local acessível para futuras consultas.

## **Símbolos utilizados neste manual**

<span id="page-12-0"></span>Os seguintes símbolos são utilizados neste manual para indicar informações adicionais.

- : Este símbolo indica informações ou instruções que podem resultar em ferimentos
- ou danos caso sejam ignoradas, ou em operações que resultarão em erros.
- : Este símbolo indica informações ou instruções que o podem ajudar a compreender e utilizar a P-touch de forma mais eficiente.

**INTRODUÇÃO**

<span id="page-13-0"></span>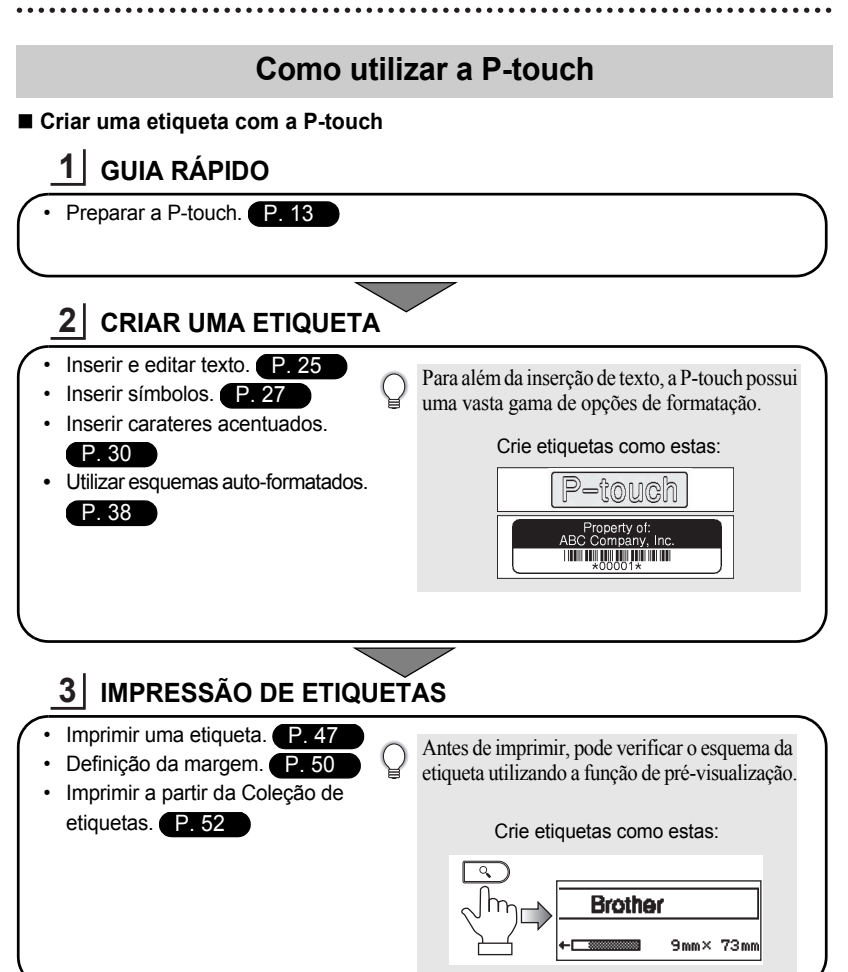

#### **Imprimir a partir da Coleção de etiquetas**

Utilizando a função da Coleção de etiquetas, pode criar facilmente etiquetas ao escolher e depois imprimir designs já incorporados no equipamento.

e

# <span id="page-14-2"></span><span id="page-14-0"></span>**GUIA RÁPIDO**

## **Desembalar a P-touch**

Verifique se a embalagem contém os seguintes elementos antes de utilizar a P-touch.

<span id="page-14-1"></span>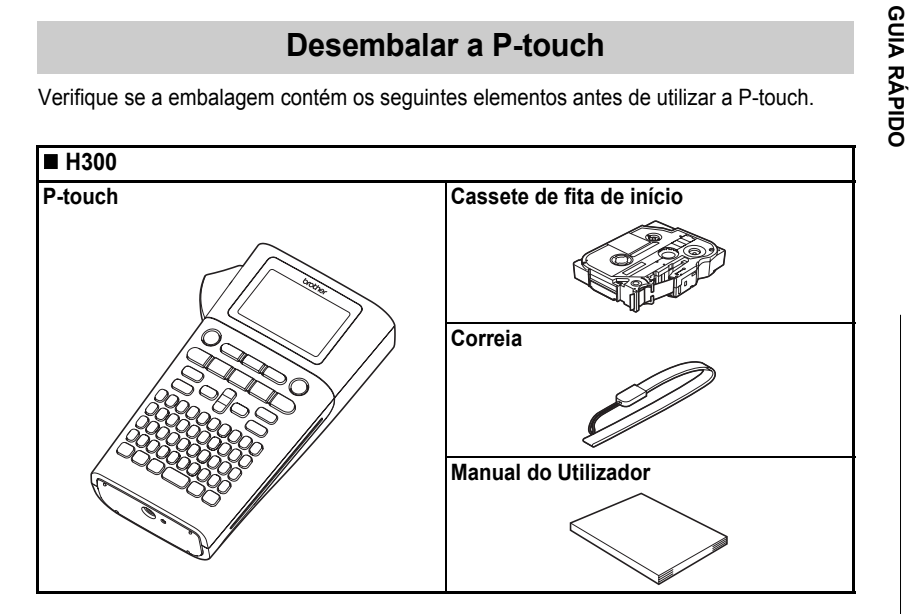

<span id="page-15-0"></span>**GUIA RÁPIDO**

## **Descrição geral**

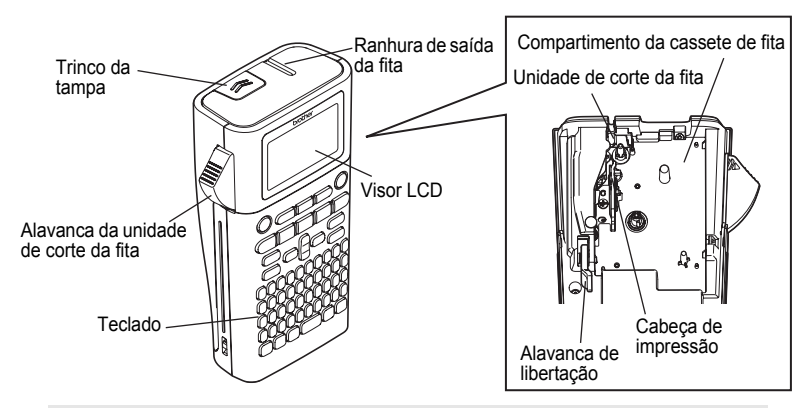

Quando enviado da fábrica, o visor LCD está coberto por uma folha protetora para impedir danos. Retire esta folha antes de utilizar a P-touch.

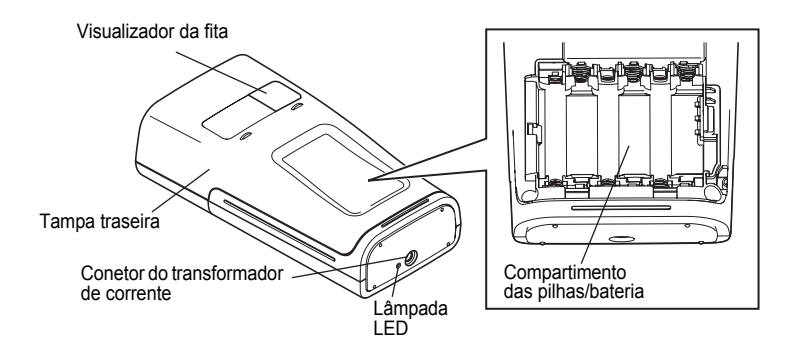

## **Visor LCD e teclado**

#### <span id="page-16-1"></span><span id="page-16-0"></span>**Visor LCD**

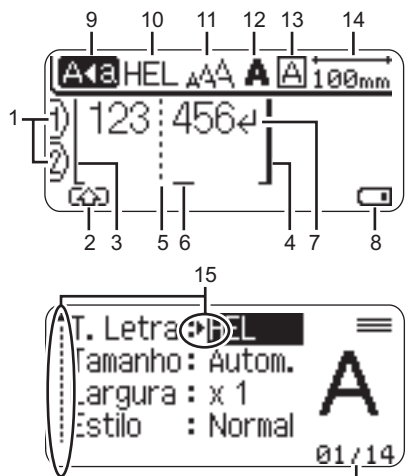

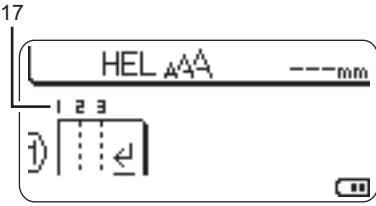

16

- <span id="page-16-5"></span>**1. Número da linha** Indica o número da linha no esquema da etiqueta.
- **2. Modo alterna** Indica que o modo alterna está ativado.
- **3. Início de linha / 4. Fim de linha** A área compreendida entre o início e o fim de linha será impressa. As linhas curtas que se prolongam das linhas de início/fim mostram o fim do esquema de etiqueta.

#### **5. Linha de separação de blocos** Indica o fim de um bloco.

#### **6. Cursor**

Os carateres são inseridos à esquerda do cursor. Indica a posição atual de introdução de dados.

<span id="page-16-3"></span>**7. Marca de retorno** Indica o fim de uma linha de texto.

#### **8. Nível da bateria**

Indica a carga da bateria remanescente. Apenas apresentado quando a bateria de iões de lítio estiver a ser utilizada.

- **TTT** Cheia
- **Metade**
- — <sub>"</sub> Fraca
- <span id="page-16-4"></span>•— Vazia
- **9. Modo de maiúsculas**

Indica que o modo de maiúsculas está ativado.

#### **10.-13. Indicação de estilo**

Indica as definições atuais de tipo de letra (10), tamanho dos carateres (11), estilo dos carateres (12) e moldura (13).

#### **14.Comprimento da fita**

<span id="page-16-2"></span>Indica o comprimento da fita para o texto inserido.

#### **15.Seleção do cursor**

Use as teclas  $\triangle$  e  $\blacktriangledown$  para selecionar itens do menu e as teclas  $\blacktriangleleft e \blacktriangleright$  para alterar as definições.

#### **16.Contador**

Indica o número atualmente selecionado de entre todos os disponíveis.

#### **17.Número de bloco**

Indica o número de bloco.

Consulte ["Visor LCD" na página 23](#page-24-3) para obter  $\left( \mathbf{I} \right)$ instruções de configuração.

**GUIA RÁPIDO**

#### <span id="page-17-1"></span><span id="page-17-0"></span>**Nomes e funções das teclas**

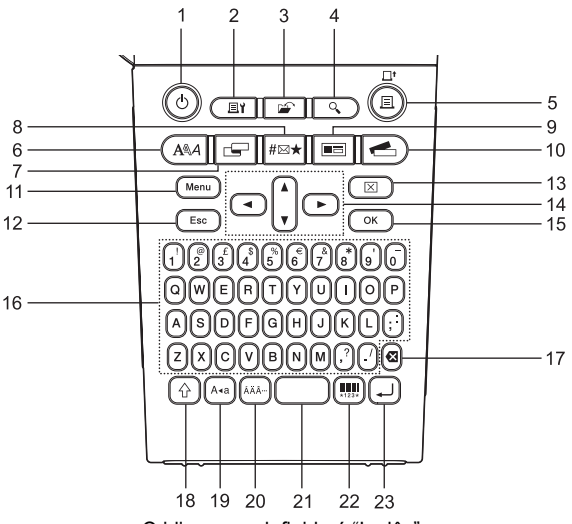

O idioma predefinido é "Inglês".

**1. Alimentação**

Liga e desliga a P-touch.

**2. Opções de impressão** Permite a seleção e a impressão de Numeração ou Espelho.

#### **3. Ficheiro**

Permite que etiquetas utilizadas com frequência na memória de ficheiros sejam impressas, abertas, guardadas ou eliminadas.

- **4. Pré-visualização** Apresenta uma pré-visualização da etiqueta.
- **5. Imprimir** Imprime o design de etiqueta atual na fita.

#### **6. Tipo de letra**

- Permite a definição dos atributos de carateres para a etiqueta.
- É possível definir os atributos de carateres para cada linha da etiqueta quando o menu "Texto" é aberto em combinação com a tecla **Shift**.

#### **7. Etiqueta**

Permite a definição dos atributos da etiqueta.

#### **8. Símbolo**

Utilizada para selecionar e inserir um símbolo a partir de uma lista de símbolos disponíveis.

#### **9. Formatação automática**

Permite a criação de etiquetas utilizando modelos ou formatos de blocos predefinidos.

e

 **GUIA RÁPIDO**

**GUIA RÁPIDO** 

#### **10. Coleção de etiquetas**

Permite a seleção e impressão de coleções de etiquetas.

#### **11. Menu**

Permite a definição das preferências de operação (Idioma, Ajustamento, etc.) para a P-touch.

#### **12. Escape**

Cancela o comando atual e faz o visor regressar ao ecrã de introdução de dados ou ao passo anterior.

#### **13. Apagar**

Apaga todo o texto inserido, ou todo o texto e as definições atuais da etiqueta.

#### 14. Cursor  $(\triangle \blacktriangledown \blacktriangle \blacktriangleright)$

Move o cursor na direção da seta.

#### **15. OK**

Seleciona a opção apresentada.

#### **16. Teclado alfanumérico**

- Use estas teclas para digitar letras ou números.
- É possível inserir letras maiúsculas e símbolos ao usar estas teclas em combinação com a tecla **Maiúsculas** ou **Shift**.

#### **17. Retrocesso**

Apaga o caráter à esquerda do cursor.

#### **18. Shift**

Utilize esta tecla em combinação com as teclas de letras e números para digitar letras maiúsculas ou os símbolos indicados nas teclas numéricas.

#### **19. Maiúsculas**

Liga e desliga o modo de maiúsculas.

#### **20. Acentos**

Utilizada para selecionar e inserir um caráter acentuado.

#### **21. Espaço**

- Insere um espaço em branco.
- Repõe uma definição para o seu valor predefinido.

#### **22. Código de barras**

Abre o ecrã de Configuração do código de barras.

#### **23. Introduzir**

- Introduz uma nova linha ao inserir texto.
- Introduz um novo bloco quando usada em combinação com a tecla **Shift**.

#### **GUIA RÁPIDO**

## <span id="page-19-2"></span>**Alimentação de corrente**

#### <span id="page-19-3"></span><span id="page-19-1"></span><span id="page-19-0"></span>**Pilhas (não incluídas)**

Depois de se assegurar de que a alimentação de corrente está desligada, retire a tampa traseira na parte posterior do equipamento. Se as pilhas já estiverem no equipamento, retire-as. **1**

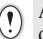

Assegure-se de que a alimentação de corrente está desligada antes de substituir as pilhas.

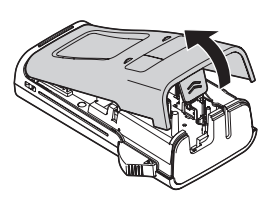

**2** Insira seis pilhas alcalinas novas de tamanho AA (LR6), ou seis pilhas recarregáveis de Ni-MH (HR6) totalmente carregadas, assegurando-se de que os polos positivo (+) e negativo (-) das pilhas coincidem com as marcas de positivo (+) e negativo (-) no interior do compartimento das pilhas.

#### **Utilizadores de pilhas alcalinas**

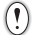

Substitua sempre todas as seis pilhas ao mesmo tempo utilizando pilhas novas.

#### **Utilizadores de pilhas recarregáveis de Ni-MH**

- Substitua sempre todas as seis pilhas ao mesmo tempo por pilhas totalmente carregadas.
- Visite-nos em http://solutions.brother.com/ para obter as informações mais recentes sobre as pilhas recomendadas.

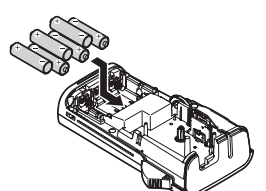

Coloque a tampa traseira inserindo as três patilhas da parte inferior nas ranhuras da máquina e depois pressionando para baixo com firmeza até que encaixe corretamente. **3**

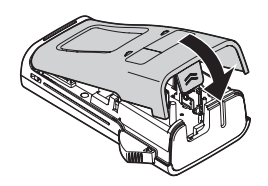

Retire as pilhas se não tencionar utilizar a P-touch durante um período prolongado de tempo.

#### <span id="page-20-0"></span>**Transformador de corrente AD-E001 (opcional)**

<span id="page-20-1"></span>Utilize a referência AD-E001 (transformador de corrente) para este equipamento. As referências AD-18 ou AD-24ES não podem ser utilizadas. Ligue o transformador de corrente diretamente à P-touch.

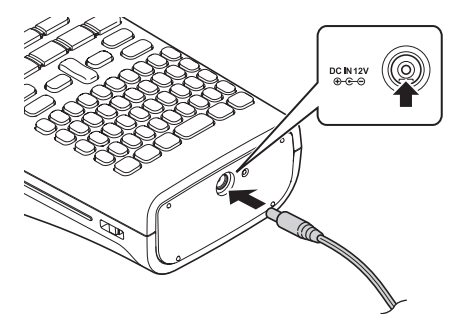

- Insira a ficha do cabo do transformador de corrente no conetor com a marcação DC IN 12V na P-touch. **1**
- Insira a ficha do transformador de corrente numa tomada elétrica normalizada. **2**
	- Desligue a P-touch antes de desligar o transformador de corrente.
		- Não dobre nem puxe o cabo do transformador de corrente.

Para proteger e manter a memória, recomenda-se que, quando o transformador de corrente for desligado, tenha pilhas alcalinas de tamanho AA (LR6) ou pilhas recarregáveis de Ni-MH (HR6) instaladas na máquina.

## **ADVERTÊNCIA**

- Utilize apenas o transformador de corrente oficial, que foi concebido para a sua P-touch. A inobservância desta instrução pode resultar num acidente ou danos. A Brother não assume qualquer responsabilidade por qualquer acidente ou danos resultantes da não utilização do transformador de corrente especificado.
- Não ligue o transformador de corrente a uma tomada elétrica não normalizada. A inobservância desta instrução pode resultar num acidente ou danos. A Brother não assume qualquer responsabilidade por qualquer acidente ou danos resultantes da não utilização de uma tomada elétrica normalizada.

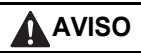

- Desligue o transformador de corrente da P-touch e da tomada elétrica quando não tencionar utilizar a P-touch durante um período prolongado de tempo.
- Quando a alimentação elétrica é desligada durante mais de dois minutos, todo o texto e definições de formatos irão perder-se. Os ficheiros de texto guardados na memória também serão apagados.

**1**

#### <span id="page-21-0"></span>**Utilizar a bateria recarregável de iões de lítio (BA-E001: opcional no modelo H300)**

**Instalar a bateria recarregável de iões de lítio**

Abra a tampa traseira ao pressionar o trinco da tampa.

Trinco da tampa Tampa traseira

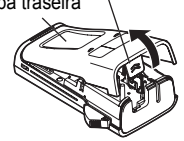

2 | Insira a bateria recarregável de iões de lítio no compartimento da bateria.

Confirme que as patilhas na extremidade da tampa traseira estão corretamente inseridas e, em seguida, volte a instalar a tampa. **3**

#### **Retirar a bateria recarregável de iões de lítio**

Retire a tampa da bateria e a bateria recarregável de iões de lítio e, em seguida, volte a colocar a tampa da bateria.

#### **Carregar a bateria recarregável de iões de lítio**

A bateria recarregável de iões de lítio pode ser carregada enquanto está inserida na impressora. Execute o seguinte procedimento para carregar a bateria recarregável de iões de lítio.

- Antes de utilizar a bateria recarregável de iões de lítio, siga o seguinte procedimento para carregá-la.
	- São necessários até 360 minutos para carregar totalmente uma bateria recarregável de iões de lítio.
- Certifique-se de que a impressora está desligada. Se a impressora estiver ligada, prima o botão (Energia) para desligá-la. **1**
- Certifique-se de que a bateria recarregável de iões de lítio está instalada na impressora. **2**
- Utilize o transformador de corrente e o cabo elétrico CA para ligar a impressora a uma tomada de alimentação CA. O indicador LED junto ao conetor do transformador acende-se durante o carregamento e apaga-se quando a bateria recarregável de iões de lítio estiver totalmente carregada. O indicador do nível da bateria no visor irá apresentar uma animação de carregamento com três barras ......... **3**

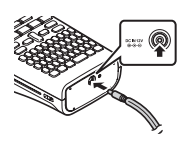

e

 **GUIA RÁPIDO**

**GUIA RÁPIDO** 

## **Interromper o carregamento da bateria recarregável de iões de lítio**

Para parar o carregamento da bateria recarregável de iões de lítio, desligue o cabo do transformador de corrente.

#### **Sugestões sobre a utilização da bateria recarregável de iões de lítio**

- Carregue a bateria recarregável de iões de lítio antes da utilização. Não a utilize antes de estar carregada.
- A bateria recarregável de iões de lítio pode ser recarregada em ambientes entre 5 e 35 °C. Se a temperatura envolvente estiver fora deste intervalo, a bateria recarregável de iões de lítio não irá carregar e o indicador da bateria permanecerá aceso.
- Se a impressora for utilizada com a bateria recarregável de iões de lítio instalada e o transformador de corrente ligado, o indicador da bateria pode apagar-se e o carregamento pode ser interrompido, mesmo que a bateria recarregável de iões de lítio não esteja totalmente carregada.

#### **Características da bateria recarregável de iões de lítio**

Compreender as propriedades da bateria recarregável de iões de lítio irá permitir-lhe otimizar a sua utilização.

- Utilizar ou guardar a bateria recarregável de iões de lítio num ambiente com uma temperatura elevada ou baixa pode acelerar a sua deterioração. Em particular, utilizar uma bateria recarregável de iões de lítio com uma carga elevada (carregada a 90% ou mais) num ambiente com uma temperatura elevada irá acelerar consideravelmente a deterioração da bateria.
- Utilizar a impressora enquanto a bateria recarregável de iões de lítio está a carregar pode acelerar a deterioração da bateria. Se utilizar a impressora quando a bateria recarregável de iões de lítio está instalada, desligue o transformador de corrente.
- Se a impressora não for utilizada durante mais de um mês, retire a bateria recarregável de iões de lítio da impressora quando a sua carga estiver a 50% ou menos e, em seguida, guarde a bateria num local fresco ao abrigo de luz solar direta.
- Se a bateria recarregável de iões de lítio não for utilizada durante um longo período de tempo, recomendamos que a carregue a cada seis meses.
- Durante o carregamento, é normal que a bateria esteja quente ao toque.

#### **Especificações da bateria recarregável de iões de lítio**

- Tempo de carregamento: cerca de 6 horas quando carregada através de um transformador de corrente (AD-E001)
- Tensão nominal: 7,2 V CC
- Capacidade nominal: 1850 mAh

**4**

#### **GUIA RÁPIDO**

## **Inserir uma cassete de fita**

<span id="page-23-1"></span><span id="page-23-0"></span>Cassetes de fita com uma largura de 3,5 mm, 6 mm, 9 mm, 12 mm ou 18 mm podem ser utilizadas na sua P-touch. Utilize cassetes de fita Brother com a marca Tze.

Se a nova cassete de fita tiver um batente de cartolina, retire-o antes de inserir a cassete.

- Certifique-se de que a extremidade da fita não está dobrada e que passa através da guia da fita. Se a fita ainda não tiver sido enfiada, passe-a através da guia da fita como mostrado na ilustração. **1**
- Depois de se certificar de que a alimentação elétrica está desligada, abra a tampa traseira. Se já houver uma cassete de fita na máquina, retire-a ao puxá-la diretamente para cima. **2**
- **3** Insira a cassete de fita no respetivo compartimento, com a extremidade da fita na direção da ranhura de saída da fita do equipamento, e pressione com firmeza até ouvir um estalido.

Feche a tampa traseira.

Ao inserir a cassete de fita, certifique-se de que a fita e a fita com tinta não ficam presas na cabeça de impressão. Ranhura de saída da fita

- **Não puxe a etiqueta quando esta sai pela ranhura de saída da fita. Se o fizer, pode causar com que**   $\left( \mathbf{?}\right)$ **a fita com tinta seja descarregada com a fita.**
	- Guarde cassetes de fita num local fresco e escuro, ao abrigo de luz solar direta, temperaturas elevadas, humidade elevada ou poeiras. Use a cassete de fita o mais brevemente possível depois de abrir a embalagem selada.

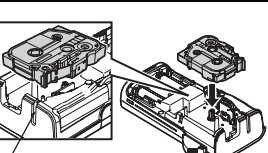

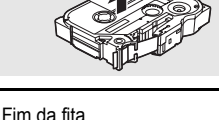

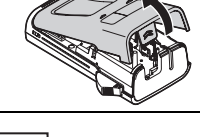

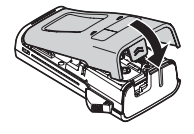

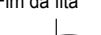

Guia da fita

## **Ligar e desligar a alimentação**

<span id="page-24-0"></span>Prima a tecla **Alimentação** para ligar a P-touch. Prima novamente a tecla **Alimentação** para desligar a P-touch.

- A P-touch possui uma função de poupança de energia, que faz com que se desligue automaticamente (em determinadas condições de funcionamento) se nenhuma tecla for premida durante um certo período de tempo. Consulte a tabela do tempo para desligar automaticamente abaixo para obter detalhes.
	- Se as pilhas estiverem instaladas (ou se a P-touch estiver ligada a uma tomada de corrente elétrica através do transformador de corrente), a informação da sessão anterior é apresentada quando a alimentação é ligada.

## <span id="page-24-6"></span>**O Tempo para desligar automaticamente**

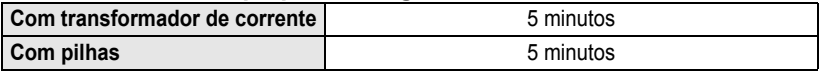

## **Alimentar a fita**

#### <span id="page-24-2"></span><span id="page-24-1"></span>**Função de Alimentação**

A função de Alimentação irá alimentar 25 mm de fita em branco.

- **Não puxe a etiqueta quando esta sai pela ranhura de saída da fita. Se o fizer, pode causar com que a fita com tinta seja descarregada com a fita.**
	- Não bloqueie a ranhura de saída da fita durante a impressão ou a alimentação da fita. Se o fizer, pode causar com que a fita encrave.
- Prima a tecla **Shift** e depois prima a tecla **Imprimir**. **1**
- <span id="page-24-3"></span>A mensagem "A puxar fita... Aguarde p.f." aparece enquanto a fita é alimentada. **2**

## **Visor LCD**

#### <span id="page-24-5"></span><span id="page-24-4"></span>**Contraste LCD**

 $\left( \mathbf{I}\right)$ 

Pode alterar a definição do contraste do visor LCD para um de cinco níveis (+2, +1, 0, -1, -2) para tornar o ecrã de mais fácil leitura. A predefinição é "0".

Prima a tecla **Menu** para apresentar o menu de configuração, selecione "Ajustamento" com a tecla ▲ ou ▼ e, em seguida, prima a tecla **OK** ou **Introduzir**. **1**

Selecione "Contraste LCD" com a tecla  $\triangle$  ou  $\nabla$  e defina o valor com a tecla  $\blacktriangleleft$  ou  $\blacktriangleright$ . **2**

Prima a tecla **OK** ou **Introduzir**. **3**

• Prima a tecla **Escape** para regressar ao passo anterior.

• Premir a tecla **Espaço** no ecrã de definição do contraste configura-o para o valor predefinido de "0".

e

#### **GUIA RÁPIDO**

#### <span id="page-25-0"></span>**Retroiluminação**

Pode alterar a definição da retroiluminação para "Ligado" ou "Desligado". É mais fácil ver o ecrã quando a retroiluminação está ligada. A predefinição é "Ligado".

Prima a tecla **Menu** para apresentar o menu de configuração, selecione "Retroiluminação" com a tecla **A** ou  $\blacktriangledown$  e, em seguida, prima a tecla **OK** ou **Introduzir**. **1**

Selecione "Ligado" ou "Desligado" com a tecla ▲ ou ▼. **2**

- Prima a tecla **OK** ou **Introduzir**. **3**
- É possível poupar energia quando a retroiluminação está desligada.  $\left( \begin{matrix} 0 \\ 1 \end{matrix} \right)$ 
	- A retroiluminação irá desligar-se automaticamente após 10 segundos de inatividade; prima qualquer tecla para voltar a ativá-la. Durante a impressão, a retroiluminação está desativada.

## <span id="page-25-4"></span>**Definir o idioma e a unidade**

#### <span id="page-25-2"></span><span id="page-25-1"></span>**Idioma**

- Prima a tecla **Menu** para apresentar o menu de configuração, selecione "Idioma" com a tecla ▲ ou ▼ e, em seguida, prima a tecla **OK** ou **Introduzir**. **1**
- 2 Selecione um idioma para os comandos dos menus e mensagens apresentadas no visor LCD utilizando a tecla  $\blacktriangle$  ou  $\nabla$ . O idioma pode ser selecionado entre "Čeština", "Dansk", "Deutsch", "English", "Español", "Français", "Hrvatski", "Italiano", "Magyar", "Nederlands", "Norsk", "Polski", "Português", "Português (Brasil)", "Română", "Slovenski", "Slovenský", "Suomi", "Svenska" ou "Türkçe".
- Prima a tecla **OK** ou **Introduzir**. **3**

Prima a tecla **Escape** para regressar ao passo anterior.

#### <span id="page-25-3"></span>**Unidade**

- Prima a tecla **Menu** para apresentar o menu de configuração, selecione "Unidade" com a tecla ▲ ou ▼ e, em sequida, prima a tecla **OK** ou **Introduzir**. **1**
- Selecione uma unidade para as dimensões apresentadas no visor LCD ao utilizar a tecla  $\triangle$  ou  $\nabla$ . Pode selecionar "mm" ou "polegadas". **2**

Prima a tecla **OK** ou **Introduzir**. **3**

A predefinição é "mm". Prima a tecla **Escape** para regressar ao passo anterior.

## <span id="page-26-0"></span>**EDITAR UMA ETIQUETA**

## <span id="page-26-6"></span>**Inserir e editar texto**

#### <span id="page-26-5"></span><span id="page-26-2"></span><span id="page-26-1"></span>**Inserir texto com o teclado**

• O teclado da P-touch pode ser utilizado da mesma forma que o teclado de um computador normal.

#### <span id="page-26-3"></span>**Utilizar o Lembrete de texto**

A sua P-touch pode verificar os carateres inseridos em relação a um histórico de todas as sequências de carateres impressos e apresentar uma lista a partir da qual pode selecionar.

<span id="page-26-4"></span>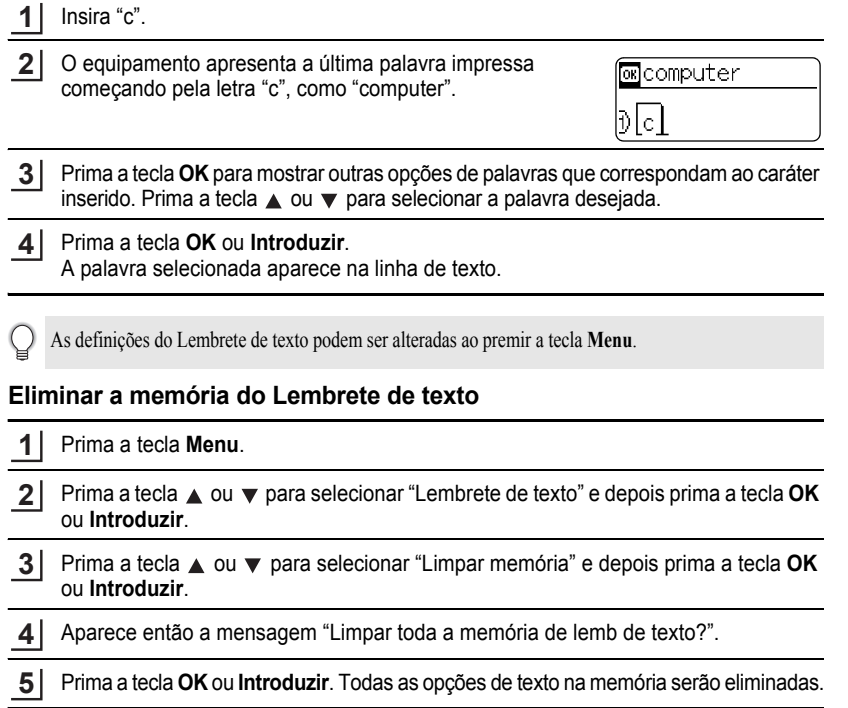

#### **EDITAR UMA ETIQUETA**

#### <span id="page-27-7"></span><span id="page-27-5"></span><span id="page-27-0"></span>**Adicionar uma nova linha**

- Para acabar a linha atual de texto e iniciar uma nova linha, prima a tecla **Introduzir**. Aparece uma marca de retorno no fim da linha e o cursor move-se para o início da nova linha.
- Há um número máximo de linhas de texto que é possível inserir para cada largura de fita. Um máximo de  $\left( \begin{matrix} 0 \\ 1 \end{matrix} \right)$ 5 linhas em fitas de 18 mm, 3 linhas em fitas de 12 mm, 2 linhas em fitas de 9 mm e 6 mm, e 1 linha em fitas de 3,5 mm.
	- Se premir a tecla **Introduzir** quando já existirem cinco linhas, é apresentada uma mensagem de erro.
	- Para alterar o atributo dos carateres de cada linha, consulte ["Definir atributos de carateres para cada linha"](#page-33-0)  [na página 32.](#page-33-0)

#### <span id="page-27-1"></span>**Adicionar um novo bloco**

• Para criar um novo bloco de texto/linhas à direita do texto atual, prima a tecla **Shift** e, em seguida, prima a tecla **Enter**. O cursor move-se para o início do novo bloco.

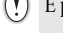

É possível inserir um máximo de 5 blocos numa etiqueta.

#### <span id="page-27-6"></span><span id="page-27-2"></span>**Mover o cursor**

- Prima a tecla  $\blacktriangle$ ,  $\blacktriangledown$ ,  $\blacktriangleleft$  ou  $\blacktriangleright$  para mover o cursor um espaço ou uma linha.
- Para mover o cursor para o início ou o fim da linha atual, prima a tecla **Shift** e, em seguida,  $prime a$  a tecla  $\blacktriangleleft$  ou  $\blacktriangleright$ .
- Para mover o cursor para o início ou o fim do texto, prima a tecla **Shift** e, em seguida, prima a tecla  $\triangle$  ou  $\nabla$ .

#### <span id="page-27-3"></span>**Inserir texto**

• Para inserir texto adicional numa linha de texto existente, mova o cursor para o caráter à direita da posição onde deseja começar a inserir texto e depois insira o texto adicional. O novo texto é inserido à esquerda do cursor.

#### <span id="page-27-4"></span>**Eliminar texto**

#### **Eliminar um caráter de cada vez**

• Para eliminar um caráter de uma linha de texto existente, mova o cursor para o caráter à direita da posição onde deseja começar a eliminar texto e depois prima a tecla **Retrocesso**. O caráter à esquerda do cursor é eliminado de cada vez que a tecla **Retrocesso** é premida.

Se mantiver a tecla **Retrocesso** premida, os carateres à esquerda do cursor são eliminados em contínuo.

#### **Eliminar todo o texto em simultâneo**

Use a tecla **Apagar** para eliminar todo o texto de uma só vez.

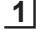

#### Prima a tecla **Apagar**.

As opções de eliminação são apresentadas.

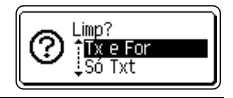

e

<span id="page-28-4"></span>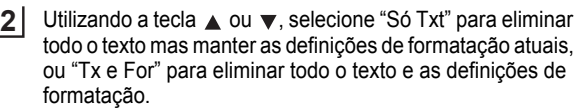

<span id="page-28-3"></span>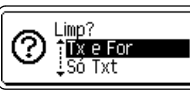

HEL AAA

Dε

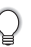

Prima a tecla **Escape** para regressar ao ecrã de introdução de texto sem eliminar (ou apagar) texto ou formatação.

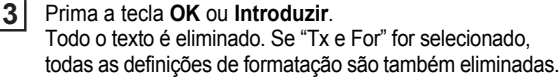

## <span id="page-28-2"></span>**Inserir símbolos**

<span id="page-28-5"></span><span id="page-28-0"></span>Para além dos símbolos disponíveis no teclado, há vários símbolos (incluindo carateres internacionais e de ASCII expandido) disponíveis com a função de símbolos.

Para inserir um símbolo, use a função Símbolo (ver abaixo).

Em alternativa, prima a tecla **Shift** e depois prima uma tecla no teclado para inserir o símbolo impresso no canto superior direito da tecla selecionada.

## <span id="page-28-1"></span>**Inserir símbolos utilizando a função Símbolo**

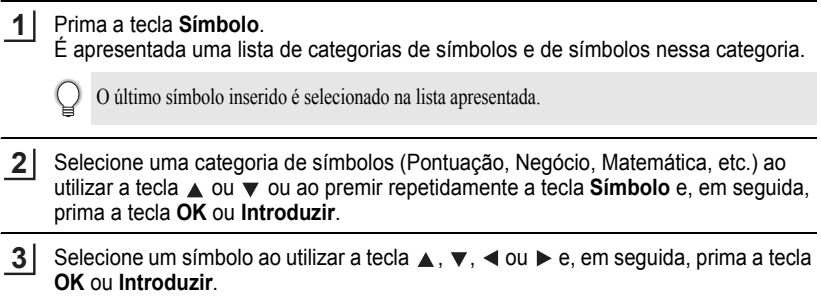

O símbolo selecionado é inserido na linha de texto.

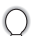

Ao selecionar símbolos:

- Prima a tecla **Shift** e a tecla **Símbolo** para voltar à página anterior.
- Prima a tecla **Símbolo** para ir para a página seguinte.

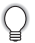

Prima a tecla **Escape** para regressar ao passo anterior.

#### <span id="page-29-0"></span>**Utilizar o Histórico de símbolos**

Pode criar a sua categoria pessoal de símbolos ao utilizar o Histórico de símbolos. O "Histórico" aparece primeiro ao selecionar os símbolos, para o ajudar a localizar rapidamente os símbolos desejados.

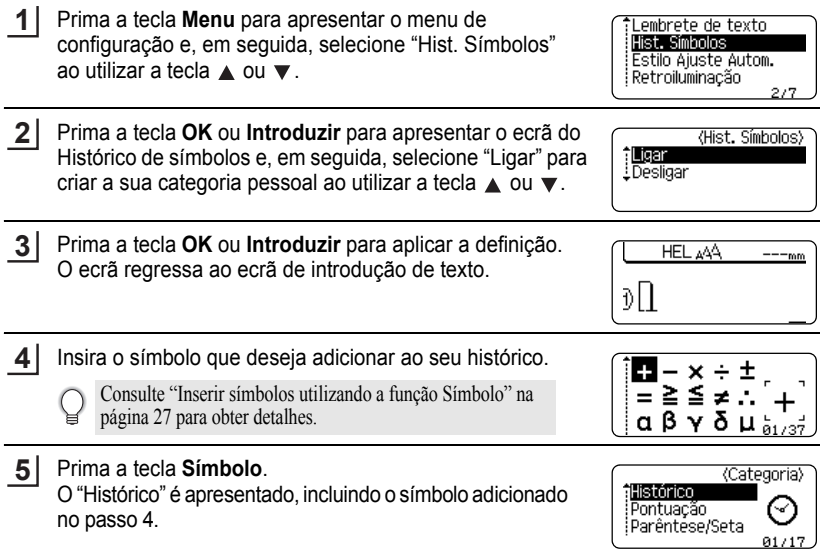

• É possível adicionar até 15 símbolos ao "Histórico". Quando os símbolos adicionados ao "Histórico" Q excederem os 15 símbolos, o símbolo mais antigo será eliminado da categoria.

• Para deixar de utilizar a função Histórico de símbolos, selecione "Desligar" no ecrã do Histórico de símbolos.

٠

<span id="page-30-0"></span> $\bullet$  **Lista de símbolos** 

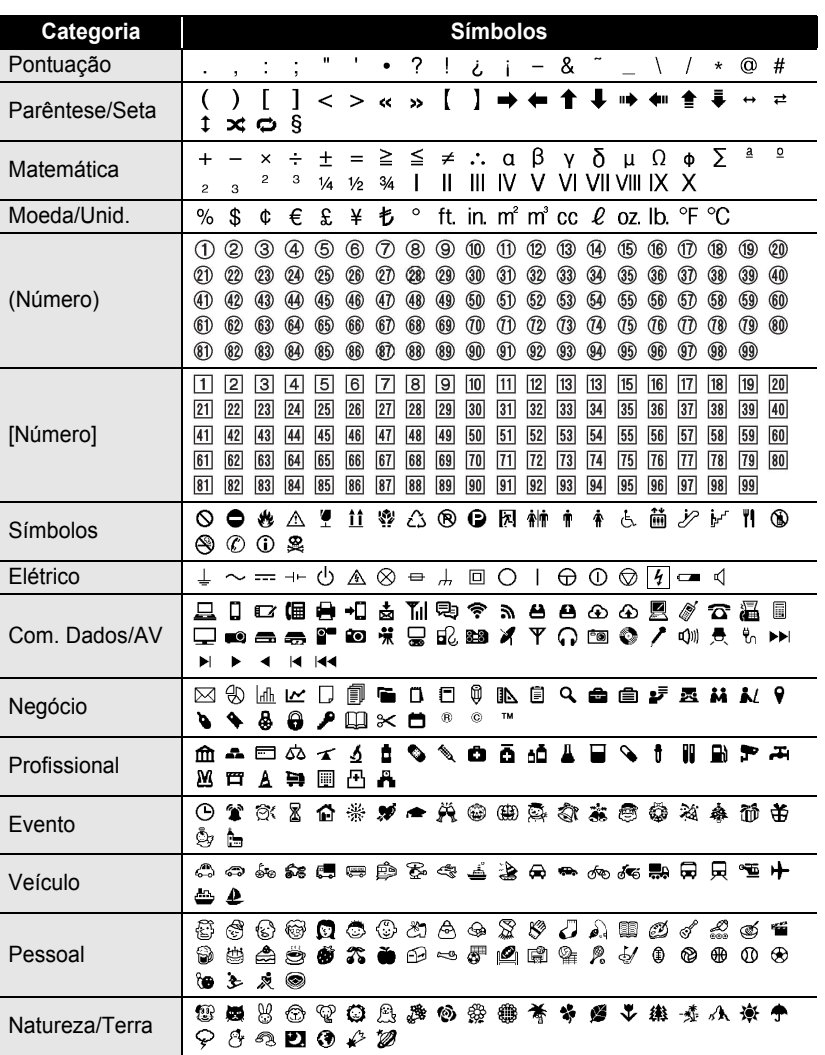

**• EDITAR UMA ETIQUETA EDITAR UMA ETIQUETA**

Inserir símbolos

#### **EDITAR UMA ETIQUETA**

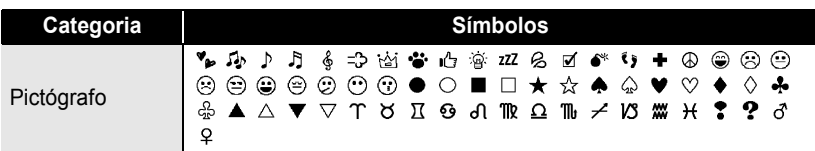

Os símbolos ilustrados na tabela podem ter uma aparência ligeiramente diferente no visor LCD do equipamento e quando impressos.

## <span id="page-31-1"></span>**Inserir carateres acentuados**

<span id="page-31-0"></span>A P-touch pode apresentar e imprimir um conjunto de carateres acentuados, como os específicos de outros idiomas.

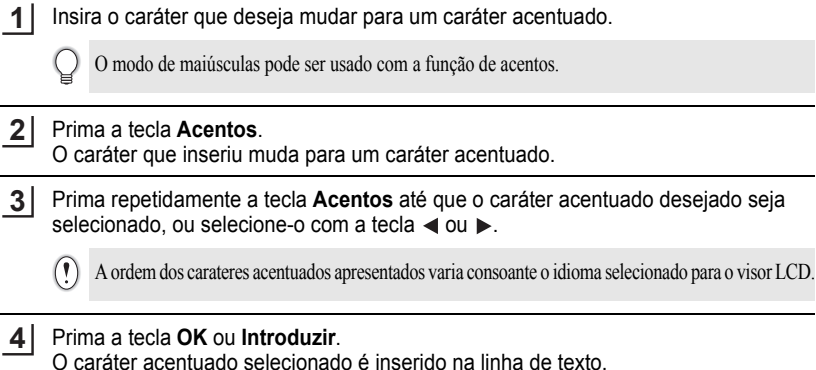

- 
- Prima a tecla **Escape** para regressar ao passo anterior.
- Consulte a seguinte tabela da Lista de carateres acentuados para ver todos os carateres acentuados disponíveis.

e

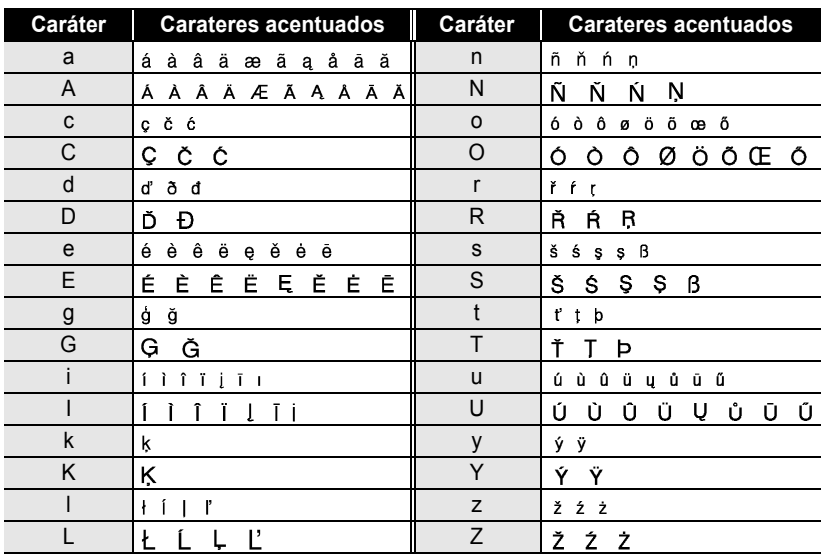

#### <span id="page-32-6"></span> $\bullet$  **Lista de carateres acentuados** $\bullet$

## <span id="page-32-5"></span><span id="page-32-3"></span><span id="page-32-2"></span>**Definir atributos dos carateres**

#### <span id="page-32-1"></span><span id="page-32-0"></span>**Definir atributos dos carateres por etiqueta**

<span id="page-32-7"></span>Utilizando a tecla **Tipo de letra**, pode selecionar um tipo de letra e aplicar atributos de tamanho, largura, estilo, linha e alinhamento.

Prima a tecla **Tipo de letra**. **1**

<span id="page-32-4"></span>As definições atuais são apresentadas.

- Selecione um atributo ao utilizar a tecla  $\triangle$  ou  $\blacktriangledown$  e depois defina um valor para esse atributo com a tecla  $\blacktriangleleft$  ou  $\blacktriangleright$ . **2**
- Prima a tecla **OK** ou **Introduzir** para aplicar as definições. **3**

As novas definições NÃO são aplicadas se não premir a tecla **OK** ou **Introduzir**.

- Prima a tecla **Escape** para regressar ao passo anterior.
	- Prima a tecla **Espaço** para definir o atributo selecionado para o valor predefinido.
	- Consulte a tabela de Opções de definições para ver uma lista de todas as definições disponíveis.
	- Carateres pequenos podem ser difíceis de ler quando certos estilos são aplicados (por exemplo, Sombreado + Itálico).

#### <span id="page-33-0"></span>**Definir atributos de carateres para cada linha**

Quando uma etiqueta é constituída por duas ou mais linhas de texto, pode definir diferentes valores de atributos de carateres (tipo de letra, tamanho, largura, estilo, linha e alinhamento) para cada linha.

Mova o cursor para a linha em que deseja alterar os atributos dos carateres ao utilizar a tecla  $\blacktriangle$ ,  $\blacktriangledown$ ,  $\blacktriangleleft$  ou  $\blacktriangleright$ . Em seguida, prima a tecla **Shift** e depois prima a tecla **Tipo de letra** para apresentar os atributos. ( $\overline{A}$  no ecrã indica que está agora a aplicar o atributo apenas para essa linha específica.)

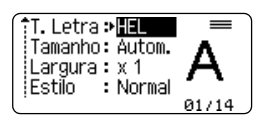

Quando valores diferentes de atributos são definidos para cada linha, o valor será apresentado como \*\*\*\* quando premir a tecla **Tipo de letra**. Quando altera as definições neste ecrã ao utilizar a tecla  $\triangle$  ou  $\nabla$ . a mesma alteração será aplicada a todas as linhas da etiqueta.

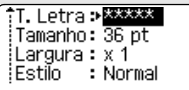

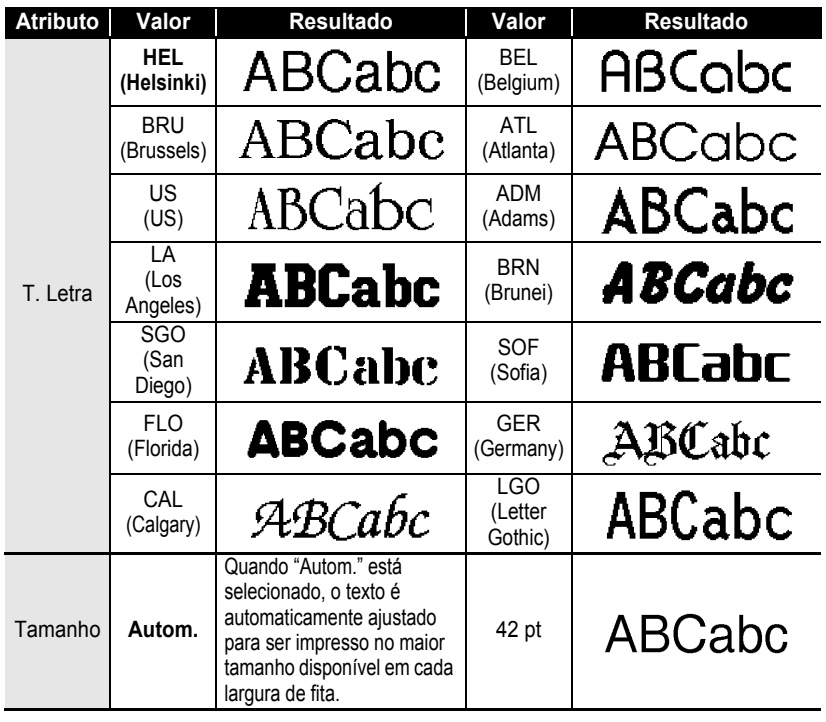

#### ● Opções de definições ●

 $\ddot{\bullet}$ 

**• EDITAR UMA ETIQUETA EDITAR UMA ETIQUETA**

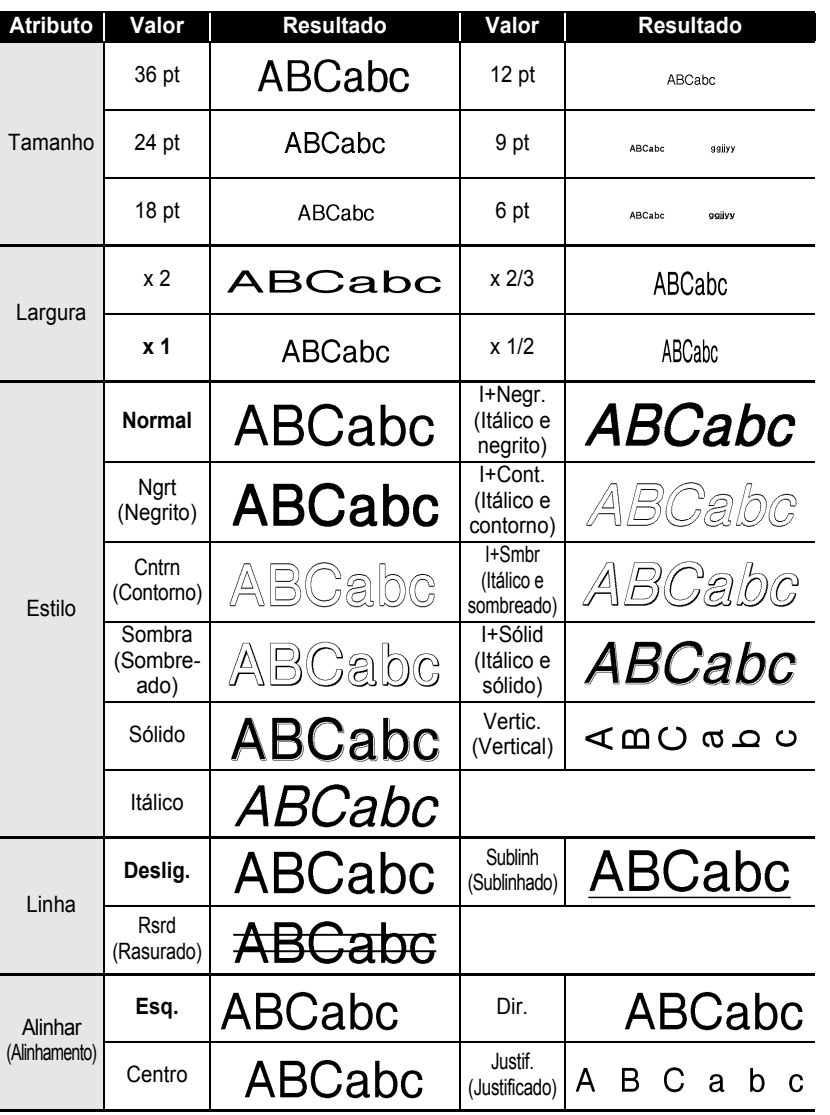

٠  $\bullet$ ٠

9

 $\overline{\mathbf{6}}$  $\overline{\mathbf{1}}$ 8

#### **EDITAR UMA ETIQUETA**

• O tamanho real do tipo de letra impresso varia em função da largura da fita, do número de carateres e do número de linhas inseridas. Assim que os carateres atingirem um tamanho mínimo, o tipo de letra selecionado irá reverter automaticamente para um tipo de letra personalizado baseado no estilo Helsinki. Isto permite que as etiquetas sejam impressas ao utilizar o texto mais pequeno possível em etiquetas estreitas ou com várias linhas. • O texto de 6 pontos apenas está disponível ao utilizar o tipo de letra Helsinki.

#### <span id="page-35-0"></span>**Definir o estilo de ajuste automático**

Quando "Tamanho" está definido para "Autom." e "Cmprmnt" está definido para um comprimento específico, pode selecionar a forma de reduzir o tamanho do texto para se ajustar ao comprimento da etiqueta.

Quando "Tamanho do Texto" está selecionado, o tamanho total do texto é modificado para se ajustar à etiqueta.

Quando "Largura do Texto" está selecionado, a largura do texto será reduzida para a definição de tamanho de x 1/2. (Se for necessário reduzir ainda mais o tamanho para ajustar o texto ao comprimento da etiqueta selecionada, o tamanho total do texto será modificado depois de reduzir a largura do texto para o tamanho de x 1/2.)

- Prima a tecla **Menu** para apresentar o menu de configuração, selecione "Estilo Ajuste Autom." com a tecla ou e depois prima a tecla **OK** ou **Introduzir**. O ecrã de Estilo de ajuste automático é apresentado. **1**
- Selecione o estilo ao utilizar a tecla  $\triangle$  ou  $\blacktriangledown$ . **2**
- Prima a tecla **OK** ou **Introduzir** para aplicar a definição. **3**
	- Prima a tecla **Escape** para regressar ao passo anterior.
		- Prima a tecla **Espaço** para definir o estilo para a predefinição ("Tamanho do Texto").

## <span id="page-35-3"></span><span id="page-35-2"></span>**Definir atributos da etiqueta**

<span id="page-35-1"></span>Utilizando a tecla **Etiqueta**, pode criar uma etiqueta com uma moldura à volta do texto e especificar o comprimento da etiqueta. (Consulte ["Definição da margem" na página 50.](#page-51-1))

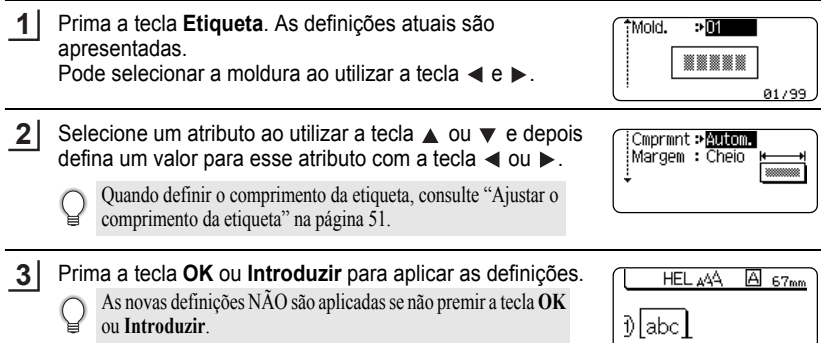

#### • Prima a tecla **Escape** para regressar ao passo anterior.

Q

- Prima a tecla **Espaço** para definir o atributo selecionado para o valor predefinido.
- Consulte a tabela de Opções de definições para ver uma lista de todas as definições disponíveis.

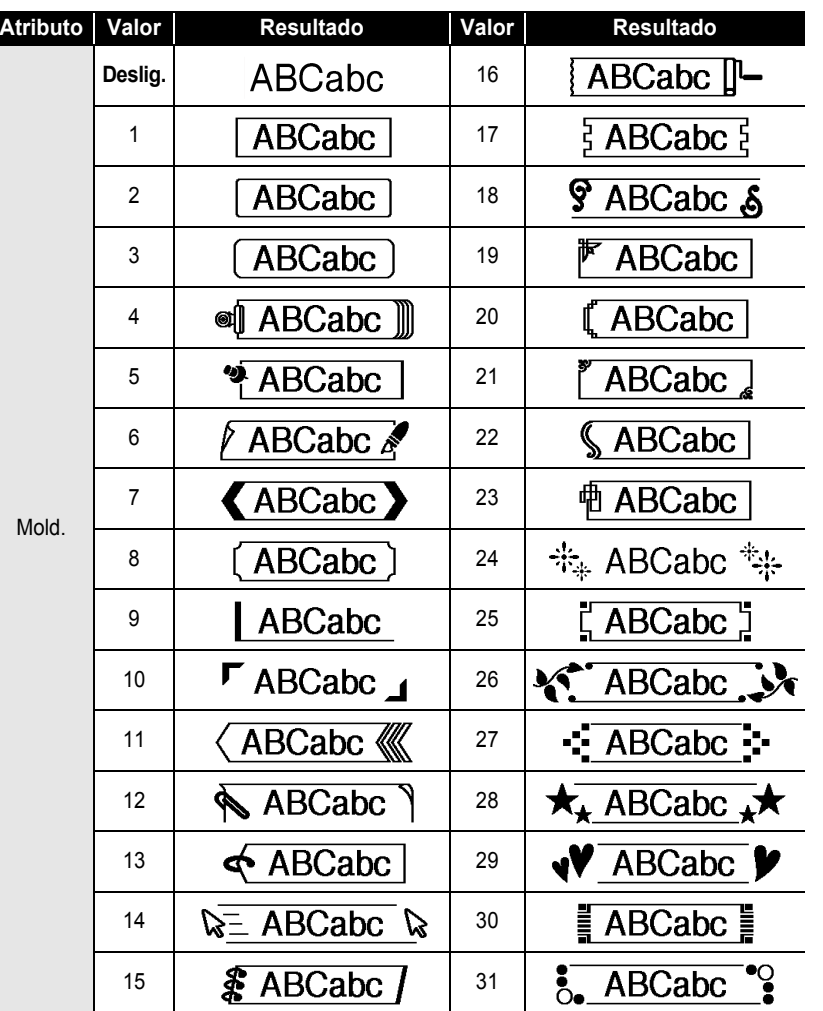

## <span id="page-36-0"></span> $\bullet$  Molduras  $\bullet$

#### **EDITAR UMA ETIQUETA** ..

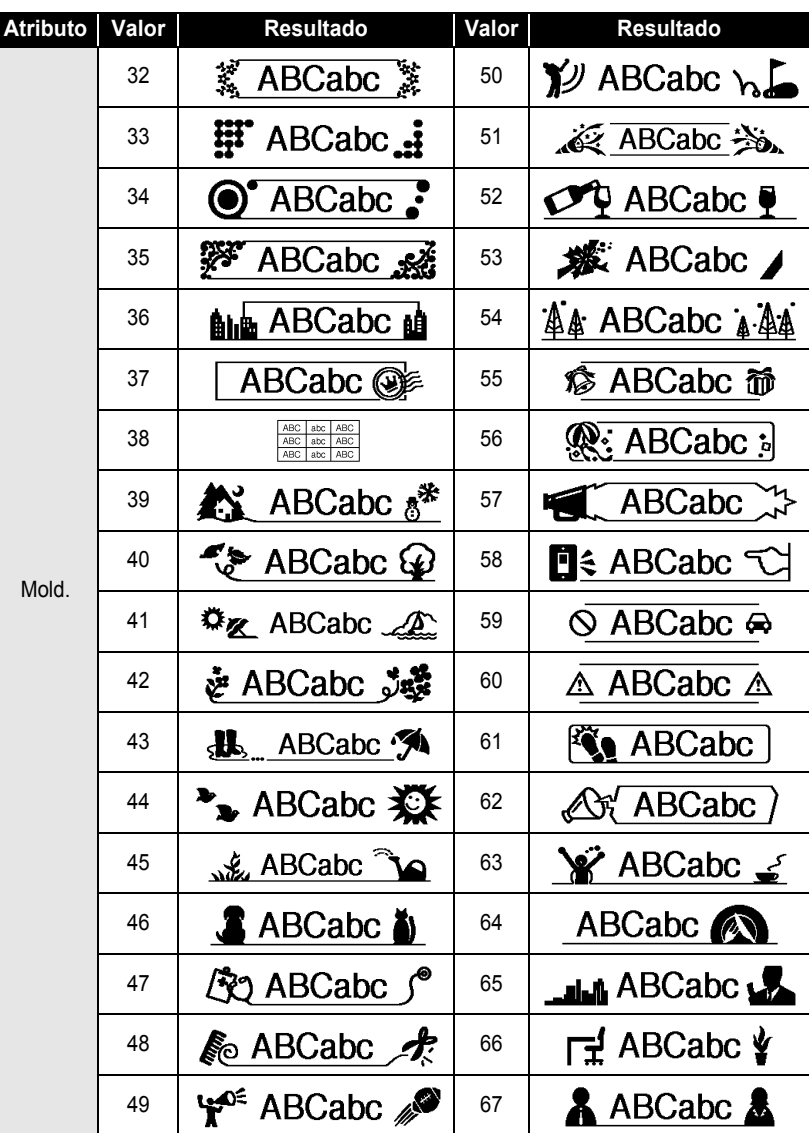

 $\bullet$ 

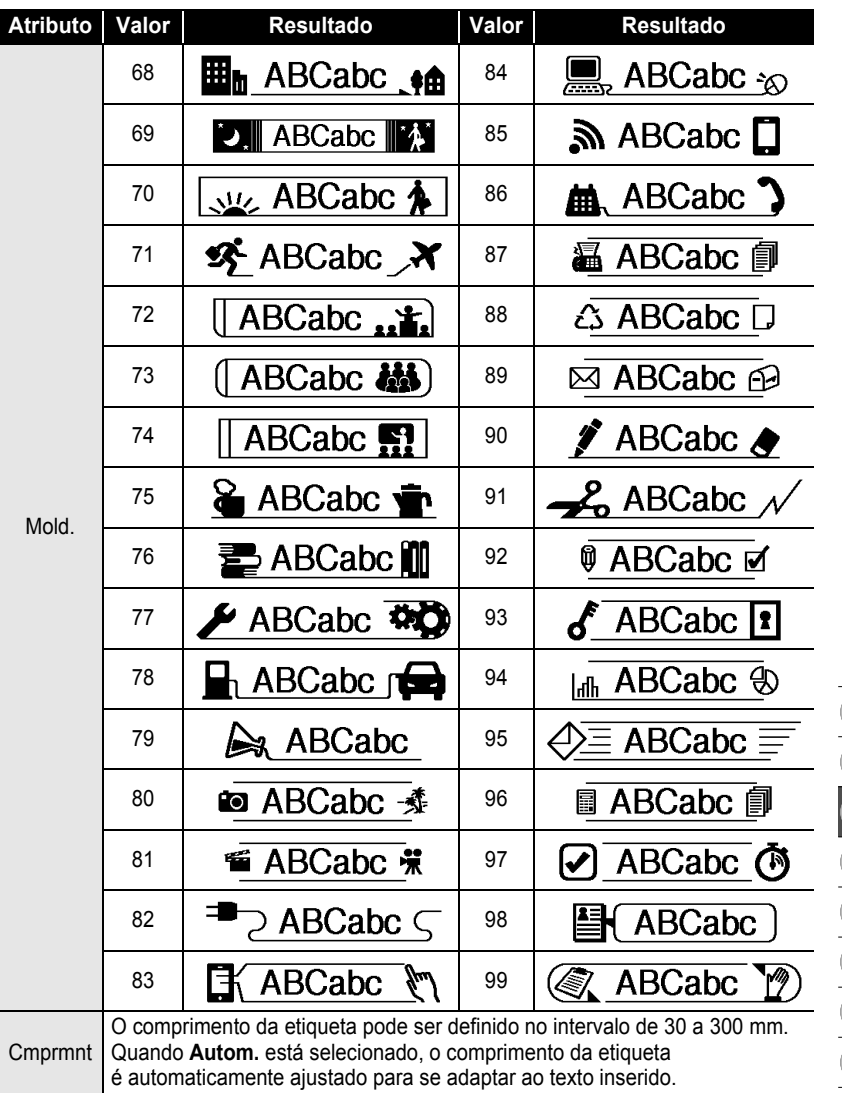

Definir atributos da etiqueta

#### **EDITAR UMA ETIQUETA**

## <span id="page-39-2"></span>**Utilizar esquemas auto-formatados**

<span id="page-39-0"></span>Utilizando a função Auto-formatação, pode criar rápida e facilmente etiquetas para uma variedade de finalidades, como separadores de ficheiros, etiquetas de equipamentos, crachás de nome, etc. Basta selecionar um esquema a partir dos modelos ou esquemas bloco, inserir o texto e aplicar a formatação como desejar.

Também é possível utilizar símbolos e carateres acentuados em esquemas auto-formatados.

#### <span id="page-39-1"></span>**Utilizar modelos – Exemplo de criação de uma Etiqueta Imobilizado**

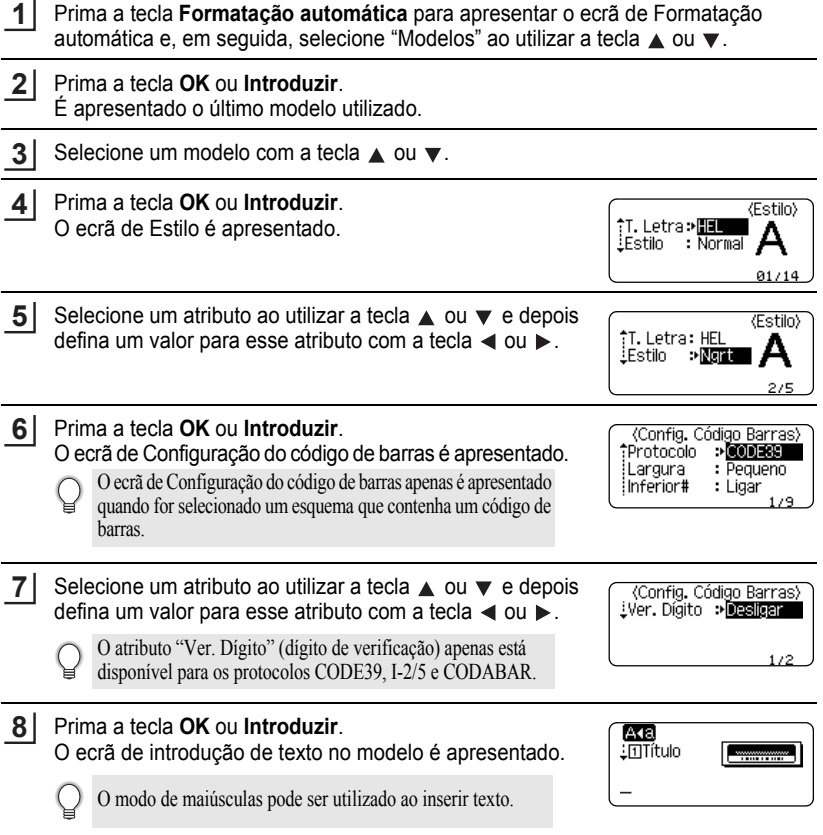

**PORTUGUÊS** 

**GDITAR UMA ETIQUETA EDITAR UMA ETIQUETA**

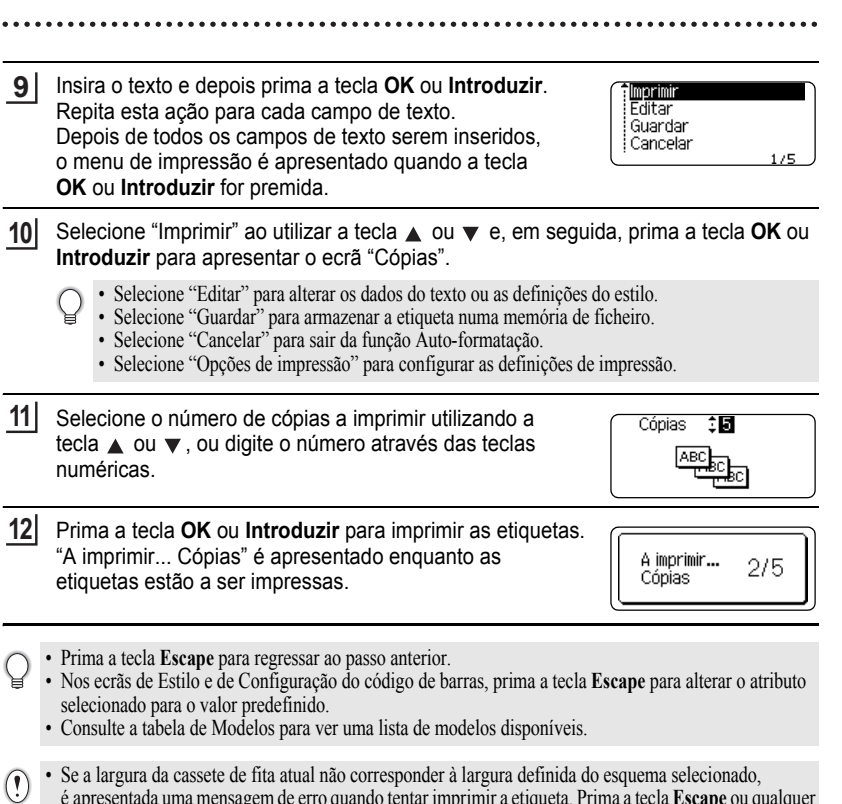

é apresentada uma mensagem de erro quando tentar imprimir a etiqueta. Prima a tecla **Escape** ou qualquer outra tecla para limpar a mensagem de erro e insira uma cassete de fita com a largura correta. • Se o número de carateres inseridos exceder o limite, "Txt dem longo!" é apresentado quando a tecla **OK**

ou **Introduzir** for premida. Prima a tecla **Escape** ou qualquer outra tecla para limpar a mensagem de erro e depois edite o texto usando menos carateres.

#### **EDITAR UMA ETIQUETA**

#### **Atributo Valor Detalhes ABC ABC Sinal 1**  $(12 \times 90 \text{ mm})$ **ABC ABC** Sinal 2 **DEF DEF**  $(12 \times 90 \text{ mm})$ **EREERE**<br>EREERE Cinta para cabo **RRKKKKK** (Rodar e repetir) (18 x 39 mm)  $\boldsymbol{\beta}$ 嘎  $\blacksquare$ Placa frontal (12 x 70 mm)  $0 \leq \log 1$ **∢∪∪O⊃Z⊢** Lombada Caderno (18 x 219 mm) Nome do modelo Separador Pasta **PAYABLES** Fich.  $(12 \times 82 \text{ mm})$ Tab. divisor **AUGUST** (Pastas pendentes)  $(12 \times 42 \text{ mm})$ Property of:<br>ABC Company, Inc.<br>ITTHE **ACCOOL Etiqueta** Imobilizado (18 x 70 mm) Lock Washer **ALLUMATION** Caixa (18 x 76 mm) ABC Company, Inc. **Etiqueta** Control Sales<br>Equipment No. 123456789 Equipamento (18 x 58 mm)

#### <span id="page-41-0"></span> $\blacksquare$  Modelos  $\blacksquare$

 $\bullet$ 

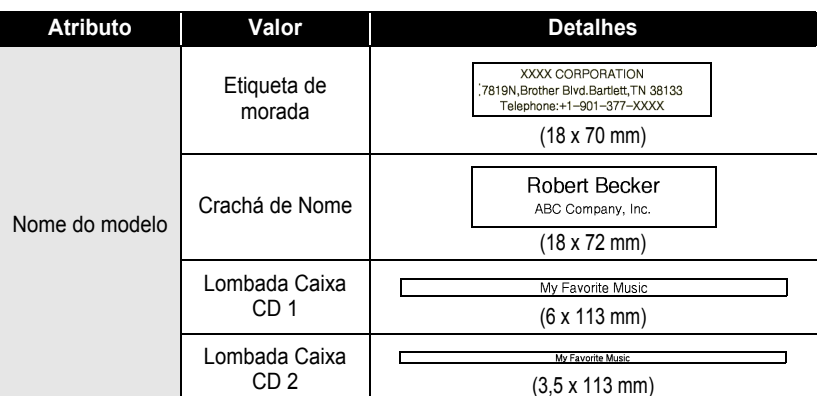

## <span id="page-42-0"></span>**Utilizar Esquemas Bloco**

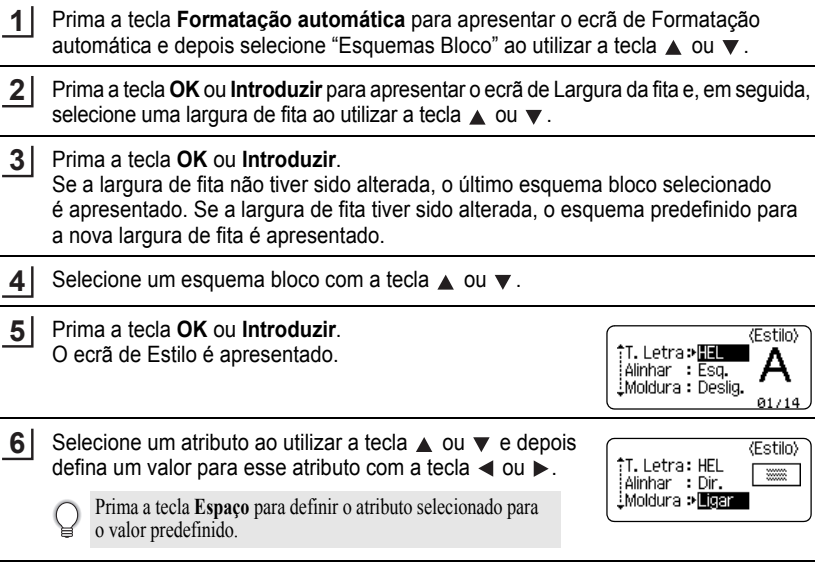

1 2

3 4

9

## **EDITAR UMA ETIQUETA**

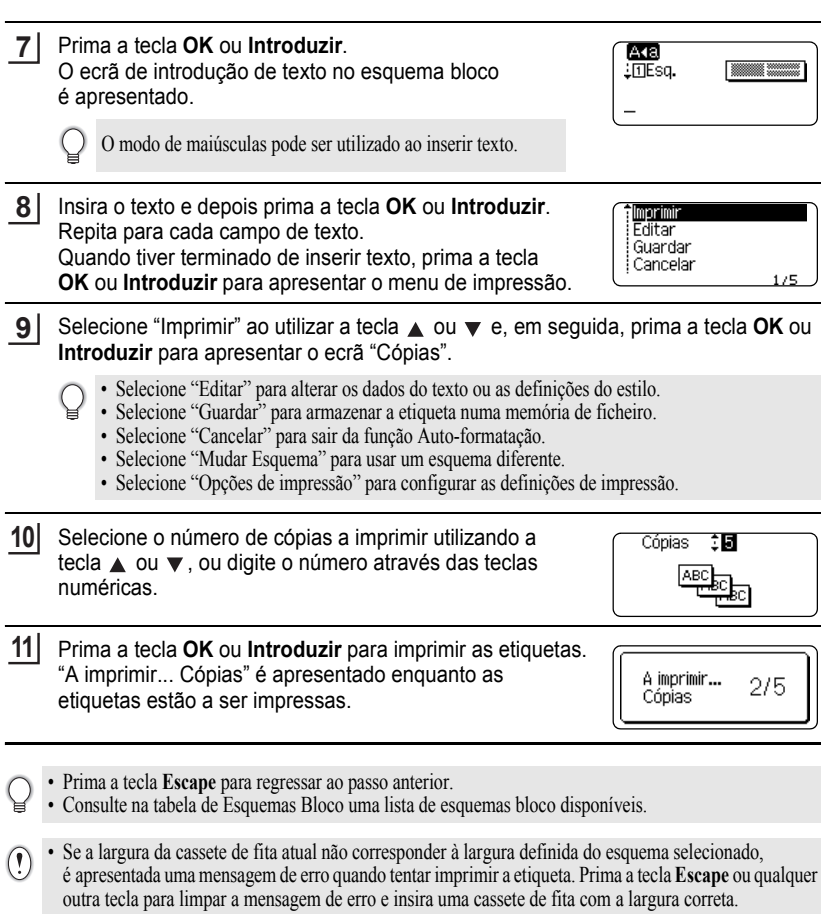

 $\bullet$ 

## <span id="page-44-0"></span>● Esquemas Bloco<sup>●</sup>

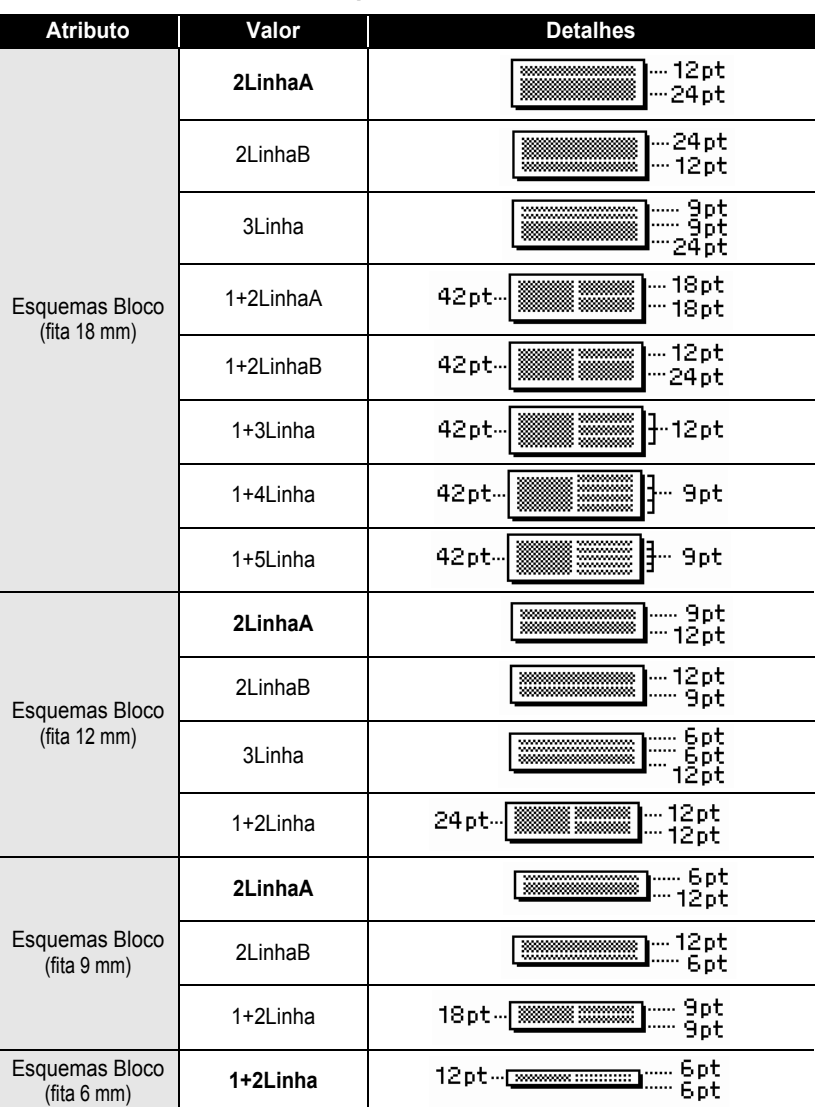

#### **EDITAR UMA ETIQUETA**

## **Criar uma etiqueta de código de barras**

<span id="page-45-0"></span>Utilizando a função de código de barras, pode criar etiquetas com códigos de barras unidimensionais para utilização com caixas registadoras, sistemas de controlo do inventário ou outros sistemas de leitura de códigos de barras, ou mesmo etiquetas de controlo do imobilizado utilizadas num sistema de gestão do imobilizado.

- A P-touch não foi concebida exclusivamente para a criação de etiquetas de códigos de barras. Verifique sempre se as etiquetas de códigos de barras podem ser lidas pelo leitor de código de barras.
	- Para obter os melhores resultados, imprima etiquetas de códigos de barras em tinta preta sobre fita branca. Alguns leitores de códigos de barras podem não conseguir ler etiquetas de códigos de barras criadas utilizando fita ou tinta colorida.
	- Use a definição "Grande" para "Largura" sempre que possível. Alguns leitores de códigos de barras podem não conseguir ler etiquetas de códigos de barras criadas utilizando a definição "Pequeno".
	- A impressão contínua de um grande número de etiquetas com códigos de barras pode sobreaquecer a cabeça de impressão, o que pode afetar a qualidade de impressão.

#### <span id="page-45-1"></span>**Definição de parâmetros de códigos de barras e introdução de dados de códigos de barras**

Prima a tecla **Código de barras**. **1**

O ecrã de Configuração do código de barras é apresentado.

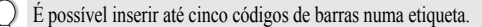

- Selecione um atributo ao utilizar a tecla  $\triangle$  ou  $\blacktriangledown$  e depois defina um valor para esse atributo com a tecla  $\triangleleft$  ou  $\triangleright$ . **2**
	- Carateres podem não aparecer por baixo do código de barras mesmo quando "Ligar" estiver selecionado para "Inferior#", em função da largura de fita utilizada, do número de linhas inseridas ou das definições atuais de estilo de carateres.
- Prima a tecla **OK** ou **Introduzir** para aplicar as definições. **3**

As novas definições NÃO são aplicadas se não premir a tecla **OK** ou **Introduzir**.

4 **Digite os dados do código de barras.** É possível inserir carateres especiais no código de barras ao utilizar os protocolos CODE39, CODE128, CODABAR ou GS1-128. Quando não utilizar carateres especiais, avance para o passo 7.

(Intr. Cód. Barras) CODE39  $*2013*$ 

Prima a tecla **Símbolo**. É apresentada uma lista de carateres disponíveis para o protocolo atual. **5**

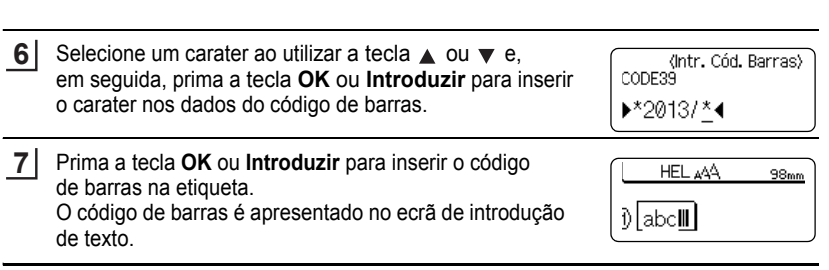

- O atributo "Ver. Dígito" (dígito de verificação) apenas está disponível para os protocolos CODE39, I-2/5 e CODABAR.
	- Prima a tecla **Escape** para regressar ao passo anterior.
	- Prima a tecla **Espaço** para definir o atributo selecionado para o valor predefinido.
	- Consulte a tabela de Definições de códigos de barras para ver uma lista de todas as definições disponíveis.

## **ODefinições de códigos de barras**

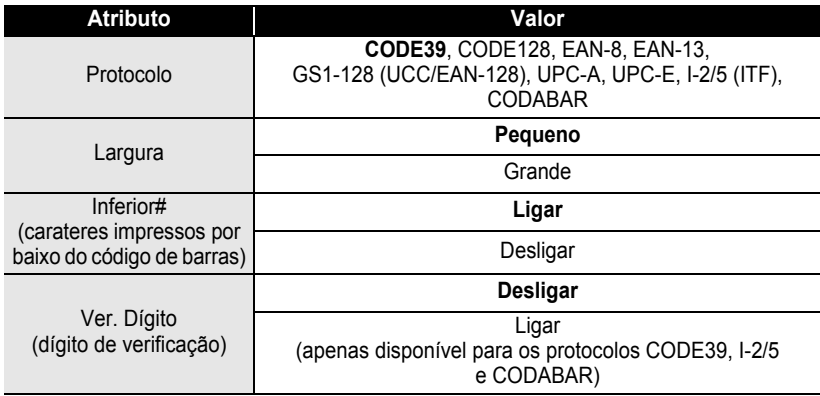

#### <span id="page-46-0"></span> $\bullet$  **Lista de carateres especiais CODE39 CODABAR**

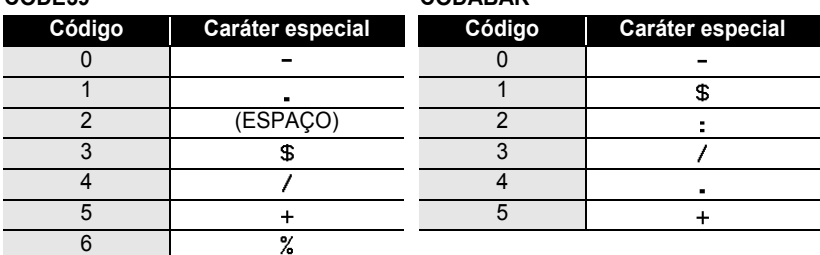

#### **EDITAR UMA ETIQUETA**

. . . . . . . . . . .

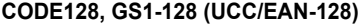

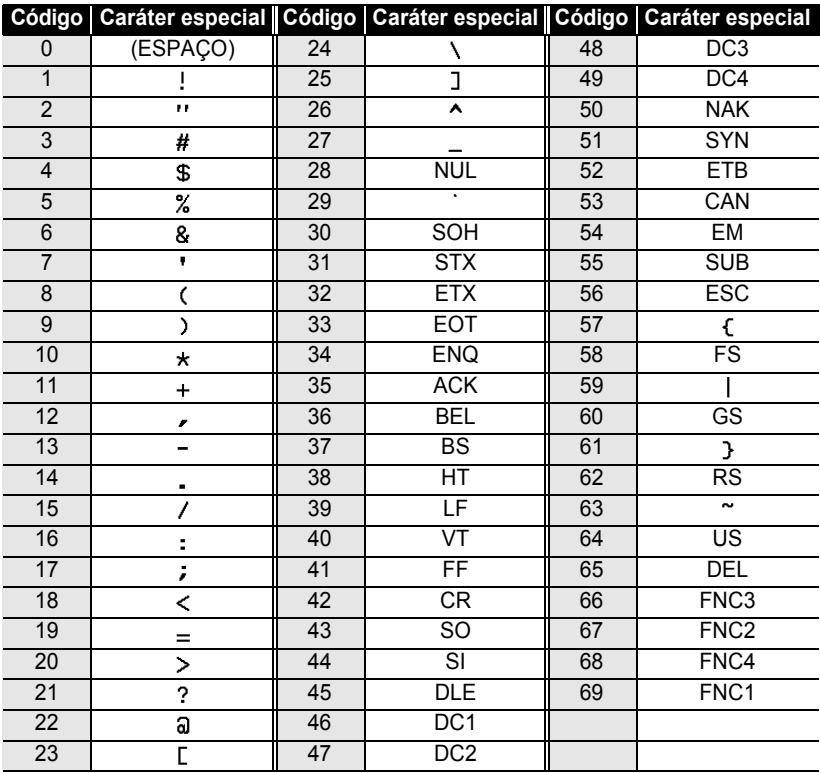

.................

#### <span id="page-47-0"></span>**Editar e eliminar um código de barras**

- Para editar os parâmetros e os dados de um código de barras, posicione o cursor por baixo da marca do código de barras no ecrã de introdução de dados e depois abra o ecrã de Configuração do código de barras. Consulte ["Definição de parâmetros de códigos de](#page-45-1)  [barras e introdução de dados de códigos de barras" na página 44.](#page-45-1)
- Para eliminar um código de barras de uma etiqueta, posicione o cursor à direita da marca do código de barras no ecrã de introdução de dados e prima a tecla **Retrocesso**.

# <span id="page-48-0"></span>**IMPRESSÃO DE ETIQUETAS**

## **Pré-visualização de etiquetas**

<span id="page-48-1"></span>Utilizando a função Pré-visualização, pode verificar o esquema da etiqueta antes de a imprimir.

Prima a tecla **Pré-visualização**.

Uma imagem da etiqueta é apresentada no ecrã.

O comprimento da etiqueta é apresentado no canto inferior direito do ecrã.

Prima a tecla  $\blacktriangleleft$  ou  $\blacktriangleright$  para deslocar a pré-visualização para a esquerda ou para a direita. Prima a tecla ▲ ou ▼ para alterar a ampliação da pré-visualização.

- Prima a tecla **Escape**, **OK** ou **Introduzir** para regressar ao ecrã de introdução de texto.
- Para deslocar a pré-visualização para a esquerda ou para a direita, prima a tecla **Shift** e depois prima a tecla  $\blacktriangleleft$  ou  $\blacktriangleright$ .
- Para imprimir a etiqueta diretamente a partir do ecrã de pré-visualização, prima a tecla **Imprimir**, ou abra o ecrã de opções de impressão e selecione uma opção de impressão. Consulte "Imprimir uma etiqueta" abaixo para obter detalhes.
- A pré-visualização de impressão é uma imagem gerada da etiqueta e pode diferir da etiqueta real quando impressa.

## <span id="page-48-4"></span>**Imprimir uma etiqueta**

<span id="page-48-2"></span>As etiquetas podem ser impressas após a conclusão da inserção de texto e da formatação. As opções de impressão incluem cópias únicas e múltiplas, numeração sequencial e impressão espelho.

- **Não puxe a etiqueta quando esta sai pela ranhura de saída da fita. Se o fizer, pode causar com que a fita com tinta seja descarregada com a fita, tornando a fita inutilizável.**
	- Não bloqueie a ranhura de saída da fita durante a impressão ou a alimentação da fita. Se o fizer, pode causar com que a fita encrave.
	- Não se esqueça de verificar se resta fita suficiente ao imprimir várias etiquetas em contínuo. Se restar pouca fita, defina menos cópias, imprima as etiquetas uma de cada vez ou substitua a cassete de fita.
	- Uma fita com faixas indica o fim da cassete de fita. Se isto aparecer durante a impressão, prima a tecla **Alimentação** para desligar a P-touch. Tentar imprimir com uma cassete de fita vazia pode danificar o equipamento.

# STATE

## <span id="page-48-3"></span>**Imprimir múltiplas cópias**

Utilizando esta função, pode imprimir até 9 cópias da mesma etiqueta.

Certifique-se de que a cassete de fita adequada está inserida e pronta para imprimir. **1**

Prima a tecla **Imprimir** para apresentar o ecrã Cópias e, em seguida, selecione o número de cópias a imprimir com a tecla **v** ou **v** ou digite o número através das teclas numéricas. **2**

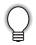

 $\left( \mathbf{r} \right)$ 

Mantenha premida a tecla  $\triangle$  ou  $\nabla$  para alterar o número de cópias mais rapidamente.

Prima a tecla **OK** ou **Introduzir**. "A imprimir... Cópias" é apresentado enquanto as etiquetas estão a ser impressas. **3**

A imprimir...  $2/5$ Cópias

- Prima a tecla **Escape** para regressar ao passo anterior.
	- Os números apresentados no ecrã durante a impressão indicam a "contagem/número definido de cópias".
	- Se premir a tecla **Espaço** enquanto define o número de cópias, o valor é reposto para o valor predefinido de 1.

#### <span id="page-49-0"></span>**Numeração automática de etiquetas**

Utilizando a função de numeração, pode criar um conjunto de etiquetas numeradas sequencialmente a partir de um único formato de etiqueta.

**1** Certifique-se de que a cassete de fita adequada está inserida e pronta para imprimir. **2** Prima a tecla **Opções de impressão** para apresentar o ecrã de opções de impressão e, em seguida, selecione "Numeração" com a tecla  $\triangle$  ou  $\nabla$ . **3** Prima a tecla **OK** ou **Introduzir**. (Numeracão) O ecrã do ponto de início da numeração é apresentado. Ponto de Início? Dabc **il**0 Para aplicar a numeração automática a um código de barras, selecione o código de barras aqui. Depois de selecionar o código de barras, ser-lhe-á pedido que introduza o número de etiquetas a imprimir (passo 6). **4** Mova o cursor para o primeiro caráter a ser aumentado na <Numeracão> sequência de numeração e prima a tecla **OK** ou **Introduzir**. Ponto de Fim? O ecrã do ponto final da numeração é apresentado. Dabc **10 5** Mova o cursor para o último caráter a ser aumentado na (Numeração) sequência de numeração e prima a tecla **OK** ou **Introduzir**. ÎП O número de etiquetas a imprimir é apresentado. 10 10 -**6** Selecione o número de etiquetas a imprimir com a <Numeração> tecla  $\triangle$  ou  $\nabla$ , ou digite o número através das teclas ं छि numéricas. 10 -14 Mantenha a tecla  $\triangle$  ou  $\nabla$  premida para alterar o número de etiquetas mais rapidamente. **7**Prima a tecla **OK** ou **Introduzir**. As etiquetas são impressas.

Enquanto cada etiqueta é impressa, o número de cópias é apresentado.

• Prima a tecla **Escape** para regressar ao passo anterior.

- Os números apresentados no ecrã durante a impressão indicam a "contagem/número de cópias".
- Se premir a tecla **Espaço** ao selecionar o número de cópias, o valor é reposto para 1, a predefinição.
- A numeração automática também pode ser aplicada a códigos de barras. Quando um código de barras contém uma sequência de numeração automática, nenhum outro campo da etiqueta pode conter uma sequência de numeração automática.
- A porção de numeração automática da etiqueta é incrementada depois de cada etiqueta ter sido impressa.
- Apenas é possível utilizar uma sequência de numeração automática numa etiqueta.
- Quaisquer símbolos ou outros carateres não alfanuméricos na sequência de numeração automática são ignorados.
- Uma sequência de numeração automática apenas pode conter um máximo de cinco carateres.
- Letras e números aumentam como indicado a seguir:

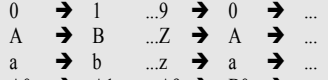

 $A0 \rightarrow A1 \quad A9 \rightarrow B0$ 

É possível utilizar espaços (representados por carateres de sublinhado "\_" no exemplo que se segue) para ajustar o espaçamento entre carateres ou para controlar o número de dígitos que são impressos.

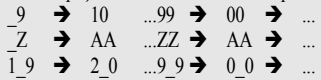

## <span id="page-50-0"></span>**Impressão Espelho**

Utilizando a função de impressão espelho, pode criar etiquetas com o texto impresso ao contrário, para que possam ser lidas do lado oposto quando aplicadas sobre vidro ou outro material transparente.

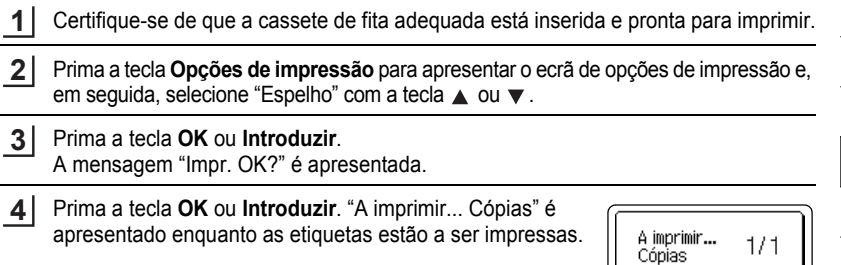

- Prima a tecla **Escape** para regressar ao passo anterior.
- O texto deve ser impresso em fita transparente quando usar a função de impressão espelho.
- As funções de cópia e de numeração automática não podem ser usadas em conjunto com a função de impressão espelho.

#### **IMPRESSÃO DE ETIQUETAS**

## <span id="page-51-1"></span>**Definição da margem**

<span id="page-51-0"></span>As opções de corte da fita permitem-lhe especificar como a fita é alimentada e cortada ao imprimir etiquetas. Em particular, as opções "Cont." reduzem bastante o montante de fita desperdiçada ao usar margens mais pequenas e eliminar secções em branco cortadas entre etiquetas.

- Prima a tecla **Etiqueta** para apresentar o menu Etiqueta. Selecione "Margem" utilizando a tecla **A** ou  $\blacktriangledown$  e, em seguida, defina o valor utilizando a tecla  $\blacktriangleleft$  ou  $\blacktriangleright$ . **1 2**
- Prima a tecla **OK** ou **Introduzir** para aplicar as definições. **3**
	- - As novas definições NÃO são aplicadas se não premir a tecla **OK** ou **Introduzir**.
	- Prima a tecla **Escape** para regressar ao passo anterior.
		- Consulte a tabela de Opções de corte da fita para ver uma lista de todas as definições disponíveis.

## ● Opções de corte da fita ●

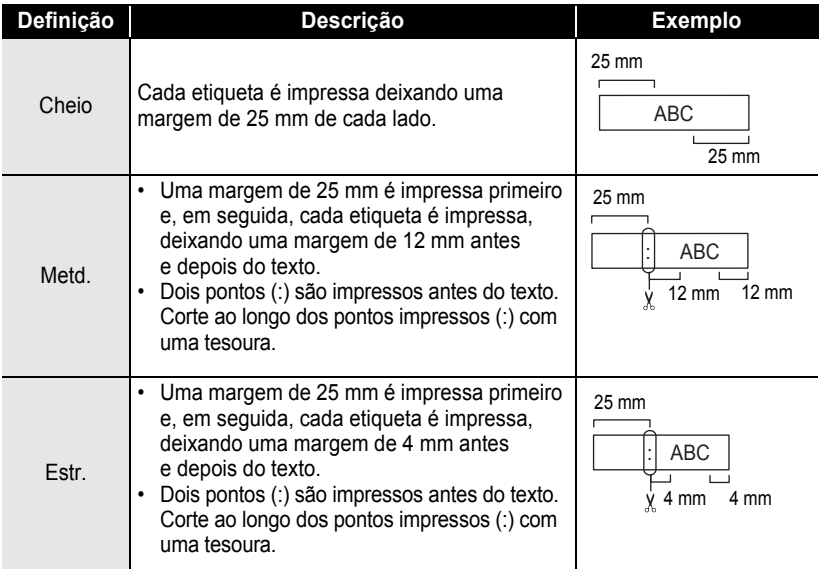

e

 **IMPRESSÃO DE ETIQUETAS**

**IMPRESSÃO DE ETIQUETAS** 

<span id="page-52-2"></span><span id="page-52-0"></span>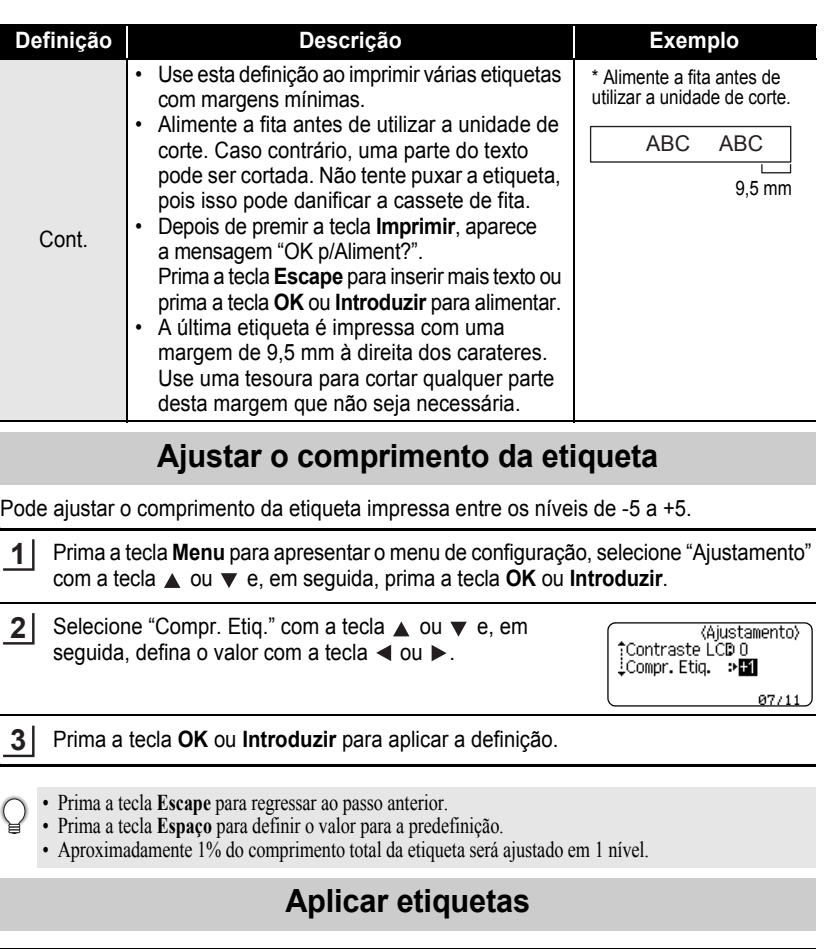

- <span id="page-52-1"></span>Se necessário, recorte a etiqueta impressa para a forma e o comprimento desejados com uma tesoura, etc. **1**
- Descole o papel protetor da etiqueta. **2**
- Posicione a etiqueta e depois pressione com firmeza de cima a baixo com o dedo para afixar a etiqueta. **3**

**51**

#### **IMPRESSÃO DE ETIQUETAS**

- O papel protetor de alguns tipos de etiquetas pode ser pré-cortado para facilitar o descolar. Para retirar o papel protetor, basta dobrar a etiqueta no sentido longitudinal com o texto virado para dentro, para expor as margens internas do papel protetor. Em seguida, descole o papel protetor um pedaço de cada vez.
	- As etiquetas podem ser difíceis de aplicar em superfícies molhadas, sujas ou irregulares. As etiquetas podem descolar-se facilmente dessas superfícies.
	- Não se esqueça de ler as instruções fornecidas com fitas de tecido de transferência a ferro, fitas adesivas extrafortes ou outras fitas especiais, e respeite todas as precauções indicadas nas instruções.
	- Utilize uma tesoura para cortar fita termo retrátil.

## <span id="page-53-2"></span>**Imprimir a partir da Coleção de etiquetas**

#### <span id="page-53-1"></span><span id="page-53-0"></span>**Imprimir uma etiqueta a partir da Coleção de etiquetas guardada no equipamento**

A página [53](#page-54-0) ilustra as muitas etiquetas guardadas na sua Coleção de etiquetas. Imprimir estas etiquetas pré-desenhadas poupa-lhe tempo.

- Prima a tecla **Coleção de etiquetas**. **1**
- **2** Selecione o idioma da etiqueta a imprimir com a tecla  $\triangle$  ou  $\blacktriangledown$  e depois prima a tecla **OK** ou **Introduzir**.

O idioma pode ser selecionado entre "Croata", "Checo", "Dinamarquês", "Holandês", "Inglês (Reino Unido)", "Inglês (Estados Unidos)", "Finlandês", "Francês", "Francês (Canadá)", "Alemão", "Húngaro", "Italiano", "Norueguês", "Polaco", "Português", "Português(Brasil)", "Romeno", "Eslovaco", "Esloveno", "Espanhol (Espanha)", "Espanhol (EUA)", "Sueco" ou "Turco".

Selecione a categoria com a tecla  $\triangle$  ou  $\blacktriangledown$  e depois prima a tecla **OK** ou **Introduzir**. **3**

Consulte a Lista da coleção de etiquetas para ver todas as etiquetas disponíveis.

- A imagem da primeira etiqueta é apresentada. Selecione uma etiqueta utilizando a tecla  $\triangle$  ou  $\blacktriangledown$  e depois prima a tecla **OK** ou **Introduzir**. **4**
	- Para adicionar a etiqueta aos seus "Favoritos", selecione "Adicionar aos favoritos" com a tecla **△** ou ▼ e depois prima a tecla **OK** ou **Introduzir** para registar a imagem da etiqueta selecionada na categoria "Favoritos". O registo das imagens de etiquetas que utiliza com mais frequência permite-lhe apresentá-las fácil e rapidamente quando voltar a precisar delas.
- Selecione "Imprimir" utilizando a tecla **A** ou **v** e depois prima a tecla **OK** ou **Introduzir**. **5**

Apenas é possível utilizar fitas de 12 mm ou 18 mm para etiquetas da Coleção de etiquetas.

- Selecione o número de cópias a imprimir utilizando a tecla  $\triangle$  ou  $\blacktriangledown$ , ou digite o número através das teclas numéricas. **6**
- Prima a tecla **OK** ou **Introduzir** para imprimir as etiquetas. "A imprimir... Cópias" é apresentado enquanto as etiquetas estão a ser impressas. **7**

<span id="page-54-0"></span>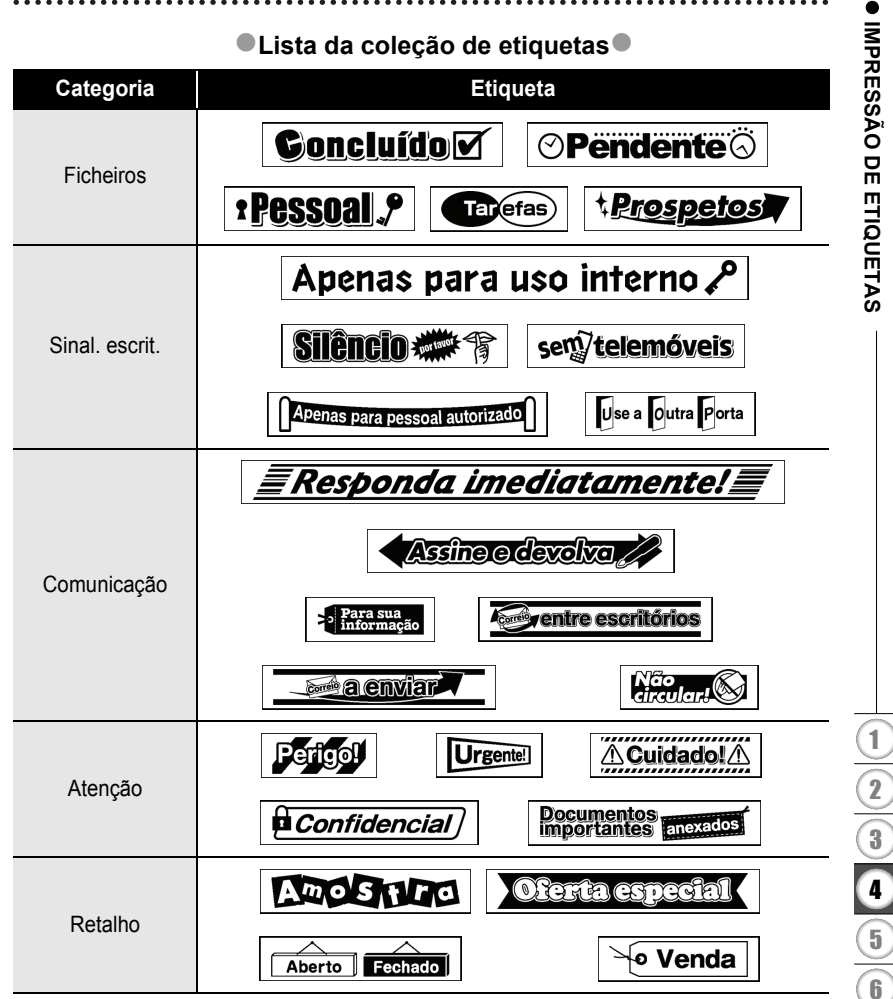

\* As etiquetas são apenas para fins ilustrativos.

**53**

# <span id="page-55-0"></span>**UTILIZAR A MEMÓRIA DE FICHEIROS**

Pode armazenar até 50 das etiquetas utilizadas com mais frequência na memória de ficheiros. Cada etiqueta é armazenada como um ficheiro, permitindo aceder-lhe fácil e rapidamente quando voltar a precisar dela.

<span id="page-55-1"></span>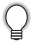

Quando a memória de ficheiros estiver cheia, de cada vez que guardar um ficheiro, terá de substituir um dos ficheiros armazenados.

## **Armazenar uma etiqueta na memória**

- Depois de inserir o texto e formatar a etiqueta, prima a tecla **Ficheiro** para apresentar o ecrã "Ficheiro". **1**
- Selecione "Guardar" com a tecla ▲ ou ▼. **2**
- Prima a tecla **OK** ou **Introduzir**. Um número de ficheiro é apresentado. Também é apresentado um texto de etiqueta se já estiver armazenada uma etiqueta nesse número de ficheiro. **3**
- 4 Selecione um número de ficheiro utilizando a tecla ▲ ou ▼ e depois prima a tecla **OK** ou **Introduzir** para guardar a etiqueta no número de ficheiro selecionado. O ficheiro é guardado e o equipamento regressa ao ecrã de introdução de texto.

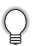

Quando já existir um ficheiro armazenado no número selecionado, os dados serão substituídos pelo ficheiro que está a tentar guardar.

- Prima a tecla **Escape** para regressar ao passo anterior.
	- É possível guardar até 200 carateres num ficheiro. No entanto, o número de carateres que é possível guardar pode ser diferente, por exemplo, ao introduzir símbolos.
	- Para armazenar uma etiqueta criada utilizando os esquemas auto-formatados, consulte ["Utilizar esquemas](#page-39-2)  [auto-formatados" na página 38.](#page-39-2)

## **Abrir um ficheiro de etiqueta armazenado**

- <span id="page-55-2"></span>Prima a tecla **Ficheiro** para apresentar o ecrã "Ficheiro". **1**
- Selecione "Abrir" com a tecla ▲ ou ▼. **2**
- Prima a tecla **OK** ou **Introduzir**. O número de ficheiro de uma etiqueta armazenada é apresentado. **3**

O texto da etiqueta também é apresentado para identificar a etiqueta.

Selecione um número de ficheiro utilizando a tecla  $\triangle$  ou  $\blacktriangledown$  e depois prima a tecla **OK** ou **Introduzir** para abrir o ficheiro selecionado. O ficheiro é aberto e apresentado no ecrã de introdução de texto. **4**

Prima a tecla **Escape** para regressar ao passo anterior.

# <span id="page-56-0"></span>**Imprimir um ficheiro de etiqueta armazenado**

- Prima a tecla **Ficheiro** para apresentar o ecrã "Ficheiro". **1**
- Selecione "Imprimir" com a tecla  $\triangle$  ou  $\nabla$ . **2**
- Prima a tecla **OK** ou **Introduzir**. O número de ficheiro de uma etiqueta armazenada é apresentado. O texto da etiqueta também é apresentado para identificar a etiqueta. **3**
- Selecione um número de ficheiro utilizando a tecla  $\triangle$  ou  $\blacktriangledown$  e, em seguida, prima a tecla **Imprimir**, **OK** ou **Introduzir** para apresentar o ecrã "Cópias". **4**
- Selecione o número de cópias a imprimir utilizando a tecla  $\triangle$  ou  $\blacktriangledown$ , ou digite o número através das teclas numéricas. **5**
- Prima a tecla **OK** ou **Introduzir** para imprimir as etiquetas. "A imprimir... Cópias" é apresentado enquanto as etiquetas estão a ser impressas. **6**
	- Prima a tecla **Escape** para regressar ao passo anterior.
		- A mensagem "Sem texto!" é apresentada quando tentar imprimir um ficheiro sem texto.

## **Eliminar um ficheiro de etiqueta armazenado**

- <span id="page-56-1"></span>Prima a tecla **Ficheiro** para apresentar o ecrã "Ficheiro". **1**
- Selecione "Eliminar" com a tecla  $\blacktriangle$  ou  $\blacktriangledown$ . **2**
- Prima a tecla **OK** ou **Introduzir**. O número de ficheiro de uma etiqueta armazenada é apresentado. O texto da etiqueta também é apresentado para identificar a etiqueta. **3**
- Selecione um número de ficheiro utilizando a tecla  $\triangle$  ou  $\blacktriangledown$  e depois prima a tecla **OK** ou **Introduzir**. **4**

Aparece a mensagem "Apagar?".

Prima a tecla **OK** ou **Introduzir** para eliminar o ficheiro. O ficheiro é eliminado e o ecrã regressa ao ecrã de introdução de texto. **5**

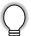

Prima a tecla **Escape** para cancelar a eliminação do ficheiro e regressar ao ecrã anterior.

## <span id="page-57-0"></span>**REINICIALIZAÇÃO E MANUTENÇÃO DA P-TOUCH**

## <span id="page-57-3"></span>**Reinicializar a P-touch**

<span id="page-57-1"></span>Pode reinicializar a memória interna da P-touch quando pretender apagar todos os ficheiros de etiquetas guardados, ou no caso de a P-touch não estar a funcionar corretamente.

#### <span id="page-57-2"></span>**Reinicializar os dados para as definições de fábrica**

**(As coleções de etiquetas armazenadas nos Favoritos não são reinicializadas.)** Desligue o equipamento. Prima sem soltar as teclas **Shift** e **R**. Enquanto mantém premidas as teclas **Shift** e **R**, prima uma vez a tecla **Alimentação** e depois solte as teclas **Shift** e **R**.

- Deve soltar a tecla **Alimentação** antes de soltar as outras teclas.
- Todo o texto, definições de formatação, definições de opções e ficheiros de etiquetas armazenados são apagados quando reinicializa a P-touch. As definições de idioma e de unidade também serão apagadas.

e

 **REINICIALIZAÇÃO E MANUTENÇÃO DA P-TOUCH**

REINICIALIZAÇÃO E MANUTENÇÃO DA P-TOUCH

## **Manutenção**

<span id="page-58-0"></span>A P-touch deve ser limpa regularmente para preservar o seu desempenho e o seu tempo de vida útil.

Retire sempre as pilhas e desligue o transformador de corrente antes de limpar a P-touch.

#### <span id="page-58-4"></span><span id="page-58-1"></span>**Limpar a unidade**

Limpe qualquer pó e marcas da unidade principal com um pano macio e seco. Use um pano ligeiramente humedecido em marcas difíceis de remover.

Não use diluente, benzeno, álcool ou qualquer outro solvente orgânico. Estes podem deformar a caixa ou danificar a aparência da P-touch.

#### <span id="page-58-2"></span>**Limpar a cabeça de impressão**

O aparecimento de riscas ou carateres com pouca qualidade em etiquetas impressas é geralmente indicativo de que a cabeça de impressão está suja. Limpe a cabeça de impressão utilizando uma cotonete ou a cassete de limpeza da cabeça de impressão opcional (TZe-CL4).

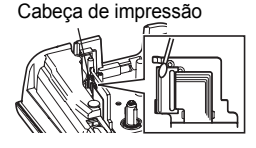

- Não toque diretamente na cabeça de impressão com as mãos.
	- Consulte as instruções fornecidas com a cassete de limpeza da cabeça de impressão para obter orientações sobre a respetiva utilização.

## <span id="page-58-3"></span>**Limpar a unidade de corte da fita**

Cola da fita pode acumular-se na lâmina de corte após uma utilização continuada, tornando a lâmina menos afiada, o que pode resultar no encravamento de fita na unidade de corte.

- Cerca de uma vez por ano, limpe a lâmina de corte com uma cotonete embebida em álcool isopropílico.
	- Não toque diretamente na lâmina de corte com as mãos.

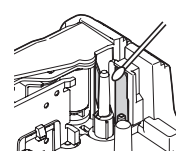

# <span id="page-59-0"></span>**RESOLUÇÃO DE PROBLEMAS**

## **O que fazer quando…**

<span id="page-59-1"></span>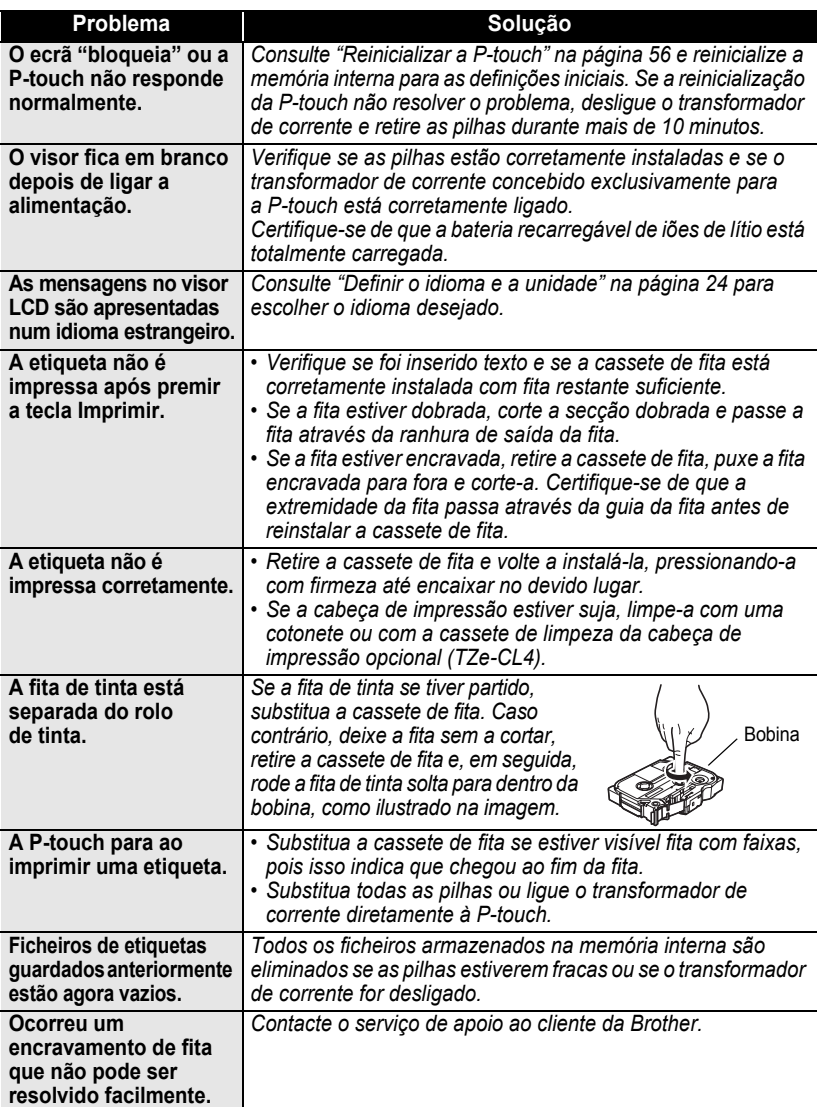

## **Mensagens de erro**

<span id="page-60-0"></span>Quando uma mensagem de erro aparecer no visor, siga as instruções fornecidas a seguir.

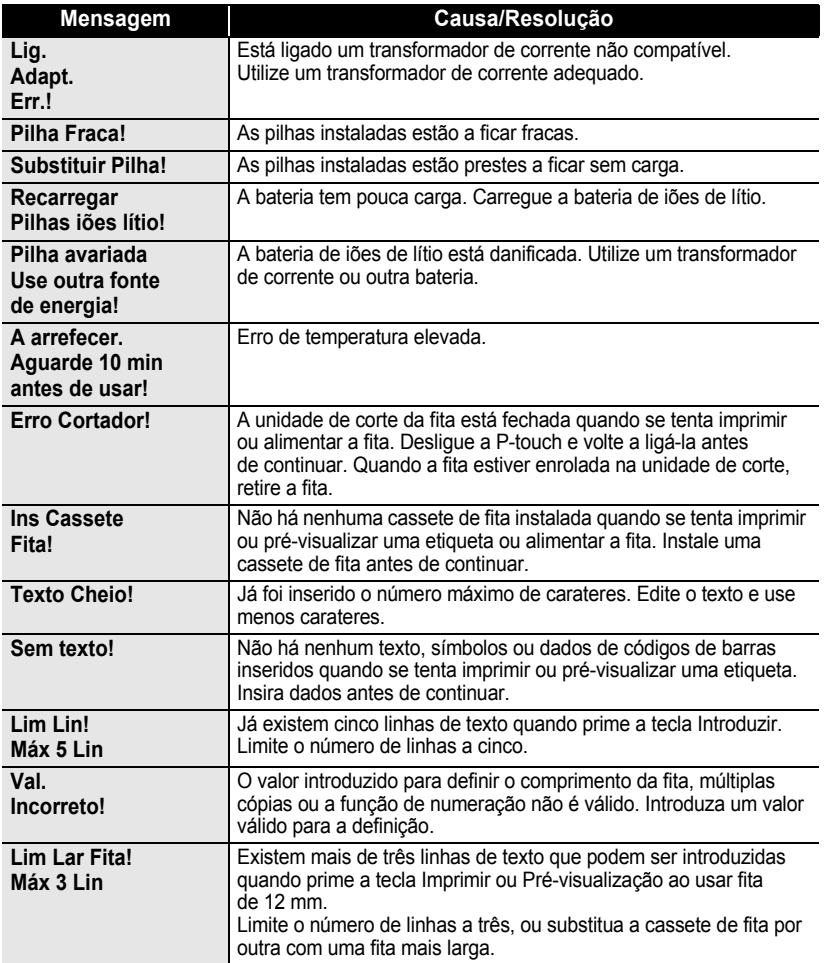

5 6

<u>ፓ</u> 8 9

## **RESOLUÇÃO DE PROBLEMAS**

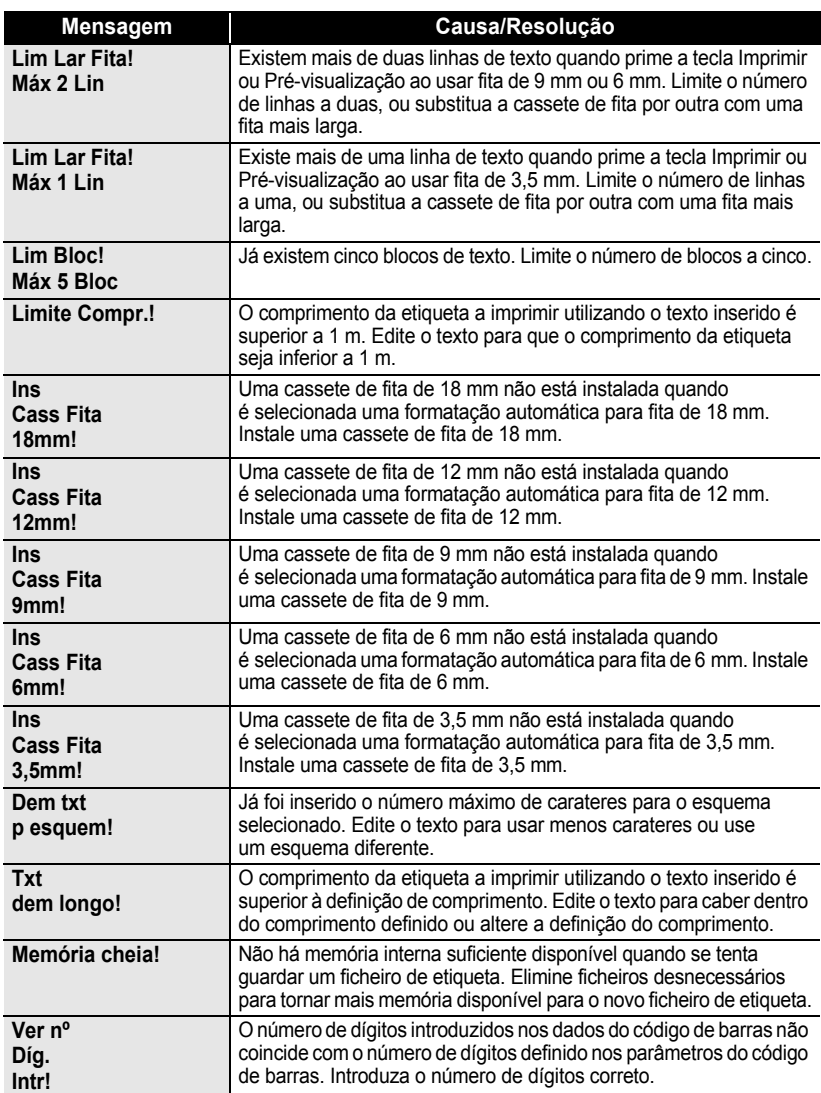

ä

 $\bullet$ 

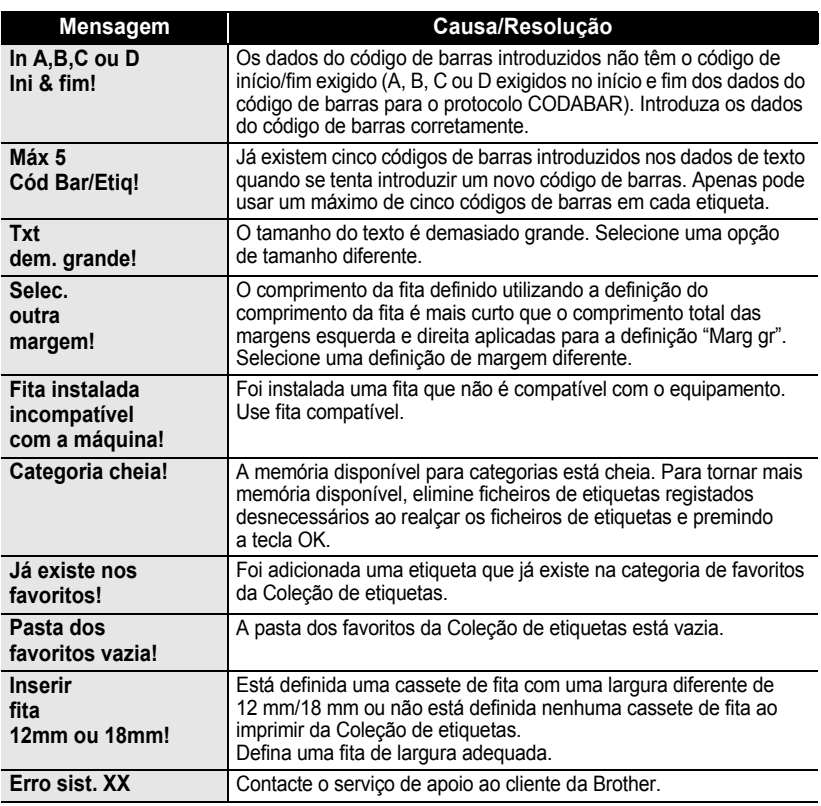

## <span id="page-63-2"></span>**Especificações**

#### <span id="page-63-1"></span><span id="page-63-0"></span>**Unidade principal**

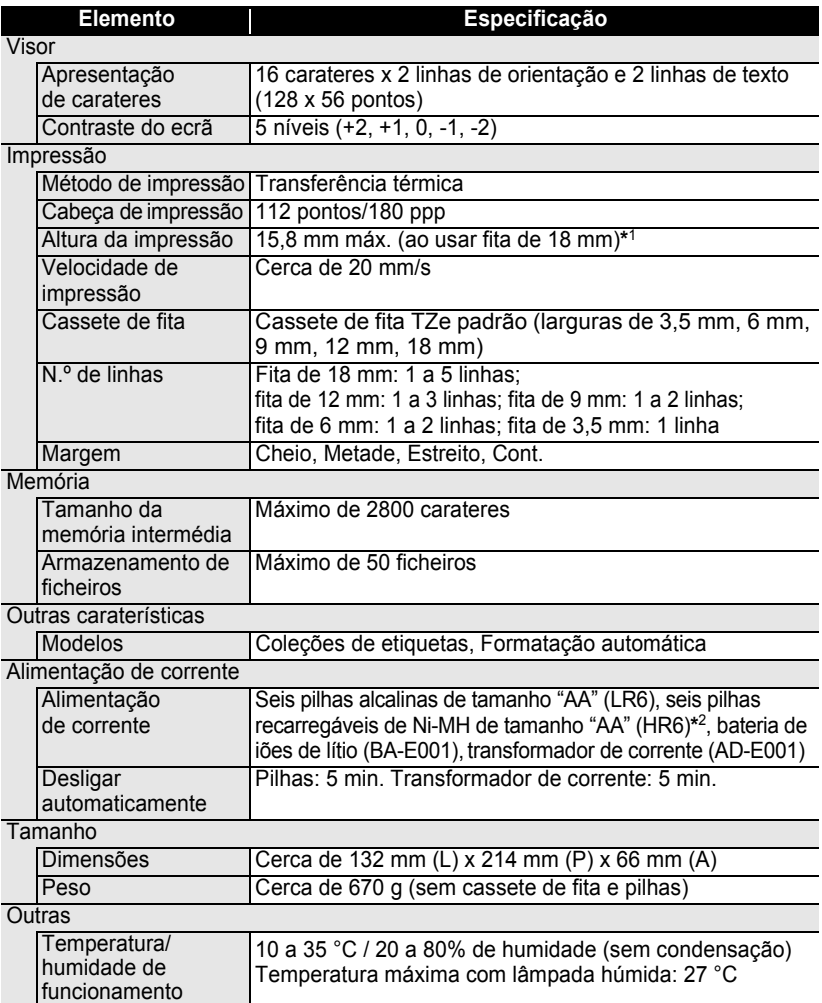

\*1 O tamanho real dos carateres pode ser mais pequeno do que a altura máxima de impressão. \*2 Visite-nos em http://solutions.brother.com/ para obter as informações mais recentes sobre as pilhas recomendadas.

 $\bullet$ 

e

 **ÍNDICE REMISSIVO**

**ÍNDICE REMISSIVO** 

# <span id="page-64-0"></span>**ÍNDICE REMISSIVO**

## **A**

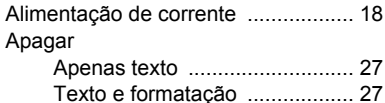

## **C**

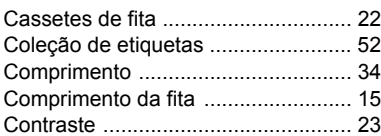

## **E**

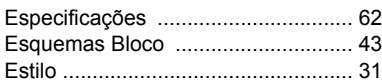

## **F**

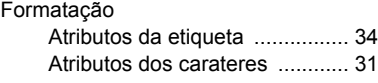

#### **I**  $Ir$

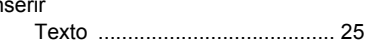

## **L**

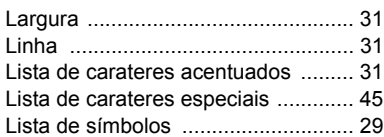

## **M**

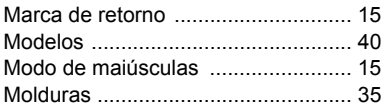

## **N**

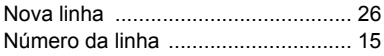

## **P**

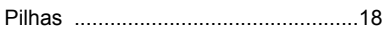

## **S**

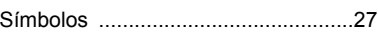

## **T**

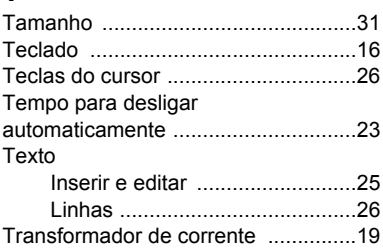

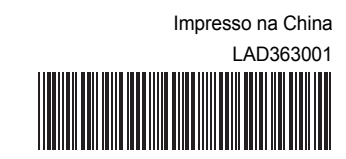

# **brother**